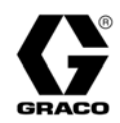

# **Zufuhrsysteme**

313526G rev.b

*Für die ungeheizte Zufuhr von Dichtmitteln und Klebematerialien mit mittlerer bis hoher Viskosität. Nicht zur Verwendung in Gefahrenbereichen geeignet.*

### **L20c 2'' Heber, eine Säule**

Größe 20 Liter (5 Gallonen) *Max. Lufteinlassdruck 0,7 MPa (7 Bar, 100 psi)*

### **S20 3" Heber, eine Säule**

Größe 20 Liter (5 Gallonen) *Max. Lufteinlassdruck 0,9 MPa (9 Bar, 125 psi)*

### **D60 3'', zwei Säulen**

60 Liter (16 Gallonen), 30 Liter (8 Gallonen), 20 Liter (5 Gallonen) *Maximaler Lufteinlassdruck 1,0 MPa (10 Bar, 150 psi)*

### **D200 3", zwei Säulen**

200 Liter (55 Gallonen), 115 Liter (30 Gallonen), 60 Liter (16 Gallonen), 30 Liter (8 Gallonen), 20 Liter (5 Gallonen) *Max. Lufteinlassdruck 1,0 MPa (10 Bar, 150 psi)*

### **D200S 6,5", zwei Säulen**

200 Liter (55 Gallonen), 115 Liter (30 Gallonen) *Max. Lufteinlassdruck 0,9 MPa (9 Bar, 125 psi)*

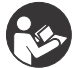

### **Wichtige Sicherheitshinweise**

Alle Warnhinweise und Anweisungen in dieser Anleitung aufmerksam lesen. Diese Betriebsanleitung an einem sicheren Ort verwahren.

Siehe Seite [6](#page-5-0) zu Modelldaten und Zulassungen.

### US-Patent angemeldet

*Die elektrischen Komponenten der Graco-Steuerungsarchitektur sind in dem Verzeichnis der gelisteten Produkte von Intertek aufgeführt.*

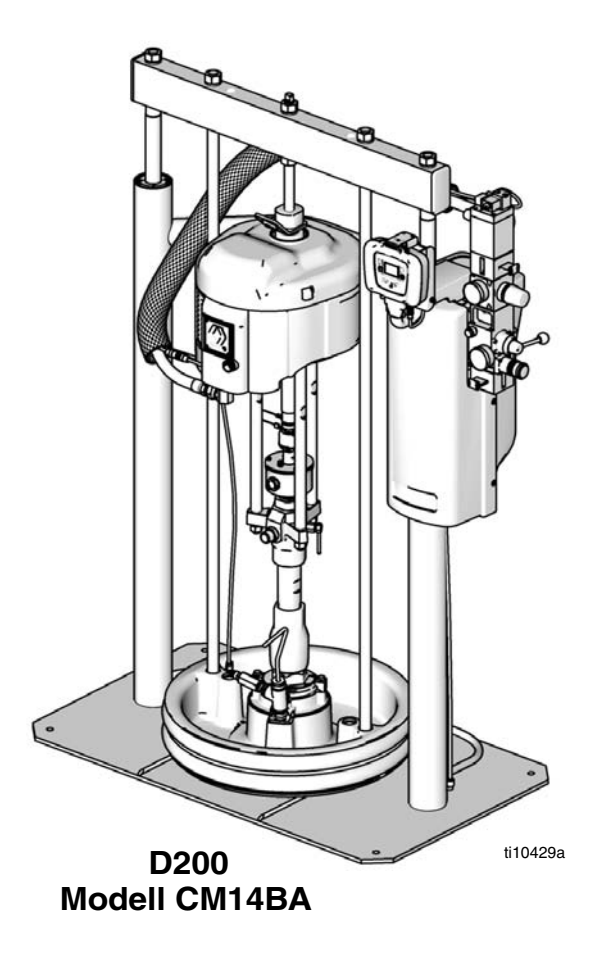

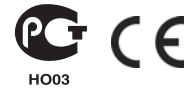

PROVEN QUALITY. LEADING TECHNOLOGY.

## **Inhaltsverzeichnis**

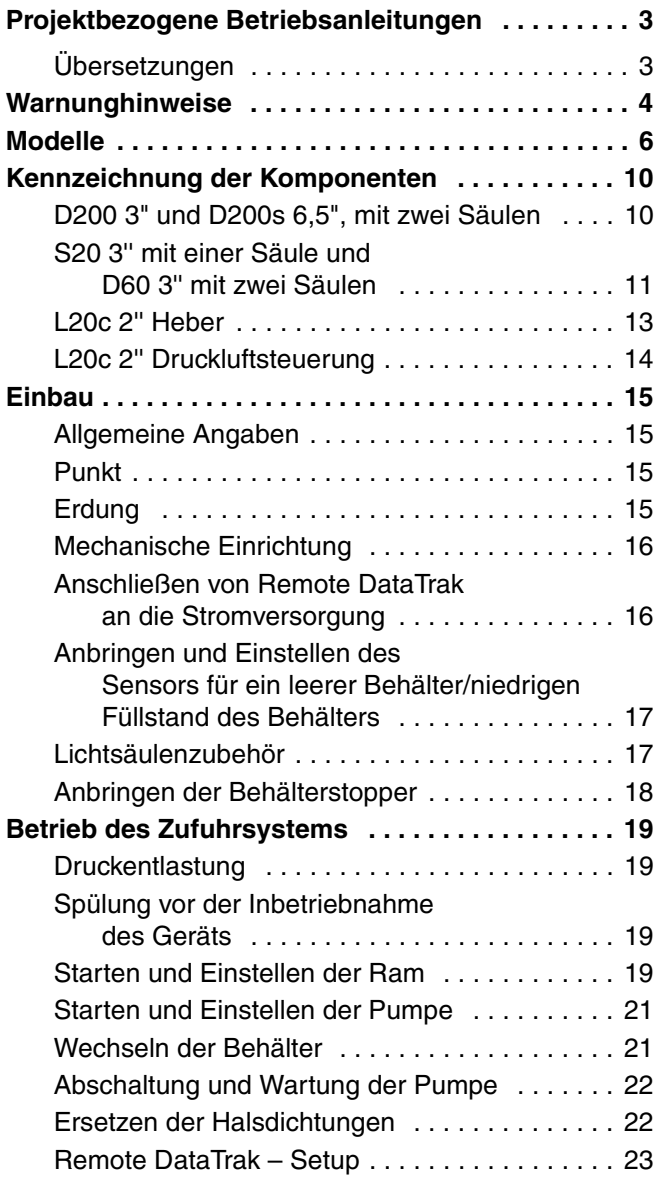

![](_page_1_Picture_195.jpeg)

**Hinweis:** Die Kurzanleitung für den Betrieb der Zufuhrsysteme D200s, D200, D60, S20 und L20c aufSeite 37- 40 kann gelöscht werden.

## <span id="page-2-0"></span>**Projektbezogene Betriebsanleitungen**

Betriebsanleitungen für die Komponenten in englischer Sprache*:*

![](_page_2_Picture_228.jpeg)

## <span id="page-2-1"></span>**Übersetzungen**

Diese Anleitung ist in den folgenden Sprachen verfügbar. In der Tabelle werden die einzelnen Sprachen und die jeweiligen Teilenummern angegeben.

![](_page_2_Picture_229.jpeg)

## <span id="page-3-0"></span>**Warnunghinweise**

Die folgenden Warnhinweise betreffen die Einrichtung, Verwendung, Erdung, Wartung und Reparatur dieses Geräts. Das Symbol mit dem Ausrufungszeichen steht bei einem allgemeinen Warnhinweis, und das Gefahrensymbol bezieht sich auf Risiken, die während bestimmter Arbeiten auftreten. Konsultieren Sie diese Warnhinweise regelmäßig. Weitere produktspezifische Hinweise befinden sich an den entsprechenden Stellen in dieser Anleitung.

![](_page_3_Picture_3.jpeg)

![](_page_4_Picture_163.jpeg)

## <span id="page-5-0"></span>**Modelle**

Auf dem Typenschild (ID) finden Sie die sechsstellige Nummer des Zufuhrsystems. Anhand der folgenden Matrix können Sie auf der Basis dieser sechsstelligen Nummer die Konstruktion des Zufuhrsystems ermitteln. Beispielsweise steht die Teilenummer **CM14BA** für ein Check-Mate-Zufuhrsystem (**CM**), eine Unterpumpe Check-Mate 100 MaxLife® aus Kohlenstoffstahl mit einem NXT-2200- Druckluftmotor und Remote DataTrak (Pumpencode **14**), eine zweisäulige 3"-Ram mit integrierter Druckluftsteuerung (**B**) sowie einer unbeschichteten 55-Gallonen-Folgeplatte mit Neoprendichtung (**A**).

Bei Systemen mit den Buchstaben **GD** an erster und zweiter Stelle handelt <sup>&</sup> es sich um Dura-Flo-Zufuhrsysteme.

Einige der Konfigurationen in der folgenden Matrix können nicht gebaut werden. Informationen zu den verfügbaren Systemen finden Sie im Leitfaden für die Produktauswahl.

![](_page_5_Picture_5.jpeg)

Informationen zur Bestellung von Ersatzteilen finden Sie in der Betriebsanleitung 313527 im Abschnitt **Teile**. Die Ziffern in der Matrix entsprechen nicht den Positionsnummern in den Teilezeichnungen und -listen.

Alle Zufuhrsysteme mit DataTrak und einer 24VDC- oder 100-240VAC-Stromversorgung verfügen über eine ETL-Zulassung.

![](_page_5_Picture_8.jpeg)

<span id="page-6-0"></span>![](_page_6_Picture_586.jpeg)

Aufschlüsselung:

D = Ram, zwei Säulen INT = Integrierte Druckluftsteuerungen DR = Doppelter O-Ring

S = Ram, eine Säule i = 2-Tasten-Verriegelung F = Flach SW = Einzelner Abstreifer  $C =$  Auf Wagen montiert  $s = 6.5$ "  $D = D$ -Form  $DW =$  Doppelter Abstreifer

**Tabelle 1: Index Check-Mate-Pumpenidentifizierungscode/Teilenr.**

<span id="page-7-0"></span>

| Pumpen-<br>code       | Pumpenteile-<br>Nr. (siehe<br>Anleitung<br>312376) | <b>Pumpen-</b><br>code | Pumpenteile-<br>Nr. (siehe<br>Anleitung<br>312376) | Pumpen-<br>code        | <b>Pumpenteile-</b><br>Nr. (siehe<br>Anleitung<br>312376) | <b>Pumpen-</b><br>code | Pumpenteile-<br>Nr. (siehe<br>Anleitung<br>312376) |
|-----------------------|----------------------------------------------------|------------------------|----------------------------------------------------|------------------------|-----------------------------------------------------------|------------------------|----------------------------------------------------|
| <b>NXT 200/CM 60</b>  |                                                    | <b>8K</b>              | P38RSM                                             | 1B                     | <b>P63SSS</b>                                             | <b>NXT 6500/CM 250</b> |                                                    |
| 4A                    | P05LCS                                             | 81                     | P38SCS                                             | 1 <sub>C</sub>         | P63SSM                                                    | 39                     | P55LCS                                             |
| 4B                    | P05LCM                                             | 82                     | P38SCM                                             | <b>NXT 2200/CM 200</b> |                                                           | 3A                     | P55LCM                                             |
| 4C                    | P05LSS                                             | 83                     | <b>P38SSS</b>                                      | 21                     | P <sub>23</sub> LCS                                       | 3B                     | P55RCS                                             |
| 4F                    | P05LSM                                             | 84                     | P38SSM                                             | 22                     | P23LCM                                                    | 3C                     | P55RCM                                             |
| <b>NXT 400/CM 60</b>  |                                                    | <b>NXT 1800/CM 60</b>  |                                                    | 23                     | P <sub>23</sub> RCS                                       | 3F                     | P55LSS                                             |
| 6A                    | P11LCS                                             | <b>9A</b>              | P61LCS                                             | 24                     | P23RCM                                                    | 3G                     | P55LSM                                             |
| 6B                    | P11LCM                                             | <b>9B</b>              | P61LCM                                             | 25                     | P <sub>23</sub> LSS                                       | 3H                     | P55RSS                                             |
| 6C                    | P11LSS                                             | 9C                     | P61LSS                                             | 26                     | P23LSM                                                    | 3J                     | P55RSM                                             |
| 6F                    | P11LSM                                             | 9F                     | P61LSM                                             | 27                     | P <sub>23</sub> RSS                                       | Premier/CM 250         |                                                    |
| 6G                    | P11RCS                                             | 9G                     | P61RCS                                             | 28                     | P23RSM                                                    | 3L                     | P82LCS                                             |
| 6H                    | P11RCM                                             | 9H                     | P61RCM                                             | <b>NXT 3400/CM 200</b> |                                                           | 3M                     | P82LCM                                             |
| 6J                    | P11RSS                                             | 9J                     | P61RSS                                             | 29                     | P36LCS                                                    | 3R                     | P82LSS                                             |
| 6K                    | P11RSM                                             | <b>9K</b>              | P61RSM                                             | 2A                     | P36LCM                                                    | 3S                     | P82LSM                                             |
| 61                    | P11SCS                                             | 91                     | P61SCS                                             | 2B                     | P36RCS                                                    | <b>NXT 3400/CM 500</b> |                                                    |
| 62                    | P11SCM                                             | 92                     | P61SCM                                             | 2C                     | P36RCM                                                    | 51                     | P <sub>14</sub> LCS                                |
| 63                    | P11SSS                                             | 93                     | <b>P61SSS</b>                                      | 2F                     | P36LSS                                                    | 52                     | P14LCM                                             |
| 64                    | P11SSM                                             | 94                     | P61SSM                                             | 2G                     | P36LSM                                                    | 53                     | P14RCS                                             |
| <b>NXT 700/CM 60</b>  |                                                    | <b>NXT 2200/CM 100</b> |                                                    | 2H                     | P36RSS                                                    | 54                     | P14RCM                                             |
| <b>7A</b>             | P <sub>20</sub> LCS                                | 11                     | P40LCS                                             | 2J                     | P36RSM                                                    | 55                     | P <sub>14</sub> LSS                                |
| 7B                    | P20LCM                                             | 12                     | P40LCM                                             | <b>NXT 6500/CM 200</b> |                                                           | 56                     | P14LSM                                             |
| 7C                    | P <sub>20</sub> LSS                                | 1F                     | P40LSS                                             | 2L                     | P68LCS                                                    | 57                     | P14RSS                                             |
| 7F                    | P20LSM                                             | 1G                     | P40LSM                                             | 2M                     | P68LCM                                                    | 58                     | P14RSM                                             |
| 7G                    | P20RCS                                             | 13                     | P40RCS                                             | 2R                     | P68RCS                                                    | <b>NXT 6500/CM 500</b> |                                                    |
| 7H                    | P20RCM                                             | 14                     | P40RCM                                             | 2S                     | P68RCM                                                    | 59                     | P <sub>26</sub> LCS                                |
| 7J                    | P20RSS                                             | 1H                     | P40RSS                                             | 2T                     | P68LSS                                                    | <b>5A</b>              | P <sub>26</sub> LCM                                |
| <b>7K</b>             | P20RSM                                             | 1J                     | P40RSM                                             | 2U                     | P68LSM                                                    | 5 <b>B</b>             | P <sub>26</sub> RCS                                |
| 71                    | P <sub>20</sub> SCS                                | 10                     | P40SSS                                             | 2W                     | P68RSS                                                    | 5C                     | P26RCM                                             |
| 72                    | P20SCM                                             | <b>1A</b>              | P40SSM                                             | 2Y                     | P68RSM                                                    | 5F                     | P <sub>26</sub> LSS                                |
| 73                    | P20SSS                                             | 19                     | P40SCS                                             | 20                     | P68SCS                                                    | 5G                     | P26LSM                                             |
| 74                    | P20SSM                                             | <b>NXT 3400/CM 100</b> |                                                    | <b>NXT 3400/CM 250</b> |                                                           | 5H                     | P <sub>26</sub> RSS                                |
| <b>NXT 1200/CM 60</b> |                                                    | 15                     | P63LCS                                             | 31                     | P <sub>29</sub> LCS                                       | 5J                     | P26RSM                                             |
| <b>8A</b>             | P38LCS                                             | 16                     | P63LCM                                             | 32                     | P29LCM                                                    | Premier/CM 500         |                                                    |
| <b>8B</b>             | P38LCM                                             | 1T                     | P63LSS                                             | 33                     | P <sub>29</sub> RCS                                       | 5L                     | P39LCS                                             |
| 8C                    | P38LSS                                             | 1 <sub>U</sub>         | P63LSM                                             | 34                     | P29RCM                                                    | <b>5M</b>              | P39LCM                                             |
| 8F                    | P38LSM                                             | 17                     | P63RCS                                             | 35                     | P29LSS                                                    | 5R                     | P39LSS                                             |
| 8G                    | P38RCS                                             | 18                     | P63RCM                                             | 36                     | P29LSM                                                    | 5S                     | P39LSM                                             |
| 8H                    | P38RCM                                             | 1W                     | P63RSS                                             | 37                     | P29RSS                                                    | <b>Keine Pumpe</b>     |                                                    |
| 8J                    | P38RSS                                             | <b>1Y</b>              | P63RSM                                             | 38                     | P29RSM                                                    | <b>NN</b>              |                                                    |

Zur Bestimmung der Pumpenteilnummer schauen Sie in der Anleitung 312713 (engl. 312376) oder auf dem Typenschild auf der Pumpe nach.

**Tabelle 2: Index Dura-Flo-Pumpenidentifizierungscode/Teilenr.**

![](_page_8_Picture_590.jpeg)

![](_page_8_Picture_591.jpeg)

![](_page_8_Picture_592.jpeg)

| <b>Pumpen-</b><br>code    | <b>Pumpenteil-</b><br>Nr. (siehe<br>Anleitung<br>311833) |  |  |  |  |  |  |
|---------------------------|----------------------------------------------------------|--|--|--|--|--|--|
| <b>NXT 3400/DF 1000CS</b> |                                                          |  |  |  |  |  |  |
| G1                        | P06LCS                                                   |  |  |  |  |  |  |
| G <sub>2</sub>            | P06LCM                                                   |  |  |  |  |  |  |
| G3                        | P06HCS                                                   |  |  |  |  |  |  |
| G4                        | P06HCM                                                   |  |  |  |  |  |  |
| <b>NXT 3400/DF 1000SS</b> |                                                          |  |  |  |  |  |  |
| G <sub>5</sub>            | P06LSS                                                   |  |  |  |  |  |  |
| G6                        | P06LSM                                                   |  |  |  |  |  |  |
| G7                        | P06HSS                                                   |  |  |  |  |  |  |
| G8                        | P06HSM                                                   |  |  |  |  |  |  |
| <b>NXT 6500/DF 1000CS</b> |                                                          |  |  |  |  |  |  |
| G <sub>9</sub>            | P <sub>10</sub> LCS                                      |  |  |  |  |  |  |
| GΑ                        | P10LCM                                                   |  |  |  |  |  |  |
| GВ                        | P <sub>10</sub> HCS                                      |  |  |  |  |  |  |
| GC                        | P10HCM                                                   |  |  |  |  |  |  |
| <b>NXT 6500/DF 1000SS</b> |                                                          |  |  |  |  |  |  |
| GF                        | P <sub>10</sub> LSS                                      |  |  |  |  |  |  |
| GG                        | P10LSM                                                   |  |  |  |  |  |  |
| <b>GH</b>                 | P <sub>10</sub> HSS                                      |  |  |  |  |  |  |
| GJ                        | P10HSM                                                   |  |  |  |  |  |  |
| Premier/DF 1000           |                                                          |  |  |  |  |  |  |
| GL                        | ΝR                                                       |  |  |  |  |  |  |
| <b>GM</b>                 | ΝR                                                       |  |  |  |  |  |  |
| GR                        | ΝR                                                       |  |  |  |  |  |  |
| GS                        | ΝR                                                       |  |  |  |  |  |  |

NR = Nicht veröffentlicht

## <span id="page-9-0"></span>**Kennzeichnung der Komponenten**

## <span id="page-9-1"></span>**D200 3" und D200s 6,5", mit zwei Säulen**

![](_page_9_Figure_3.jpeg)

#### <span id="page-9-2"></span>**ABB. 1**

#### **Aufschlüsselung:**

- A Ram-Baugruppe
- B Druckluftmotor
- C Unterpumpe
- D Folgeplatte
- E Remote DataTrak (Einzel-Ram-Systeme) oder Anzeigemodul (Tandem-Systeme)
- G Integrierte Druckluftsteuerung (siehe [ABB. 3](#page-11-0))
- H Druckluftmotor-Transportring
- J Entlüftungsöffnung an der Folgeplatte
- K Stromversorgungsbox
- M Druckluftzufuhr für Ausblassystem
- N Hubstange für Folgeplatte
- P Pumpenentlüftungsventil
- R Eingebaute Nassdichtmanschette
- S Materialleitung (nicht enthalten)
- T Hauptdruckluftleitung (nicht enthalten)
- U Druckluftentspannungsventil (nicht enthalten)
- V Luftfilter (nicht enthalten)
- W Absperrhahn für Druckluftleitung (nicht enthalten)
- X Druckluftmotor-Magnetventil

### (Hinweis: Den Motortransportring **Abbildung: Modell CM9HLB Abbildung: Modell CM2MRY** nicht zum Anheben des gesamten Systems verwenden.) H Hebepunkt B Hebepunkt X B X G G  $A \setminus \mathscr{H} \longrightarrow \mathscr{F} \longrightarrow \mathscr{F}$ R Hebepunkt**n** F C  $R$   $\parallel \parallel \parallel$   $\parallel \parallel \parallel$   $\parallel \parallel \parallel \parallel$   $\parallel \parallel \parallel \parallel$ K K J P D J D r\_255648\_313527\_5a A r\_255648\_313527\_6a

### <span id="page-10-0"></span>**S20 3'' mit einer Säule und D60 3'' mit zwei Säulen**

#### <span id="page-10-1"></span>**ABB. 2**

#### **Aufschlüsselung:**

- A Ram-Baugruppe<br>B Druckluftmotor
- **Druckluftmotor**
- C Unterpumpe<br>D Folgeplatte
- D Folgeplatte<br>F Remote Da
- Remote DataTrak (Einzel-Ram-Systeme) oder Anzeigemodul (Tandem-Systeme)
- G Integrierte Druckluftsteuerung (siehe [ABB. 3](#page-11-0))<br>H Transportring
- Transportring
- J Entlüftungsöffnung an der Folgeplatte
- K Stromversorgungsbox (unter der Schutzabdeckung)<br>P Pumpenentlüftungsventil
- Pumpenentlüftungsventil
- R Eingebaute Nassdichtmanschette<br>S Materialleitung (nicht enthalten, sie
- S Materialleitung (nicht enthalten, siehe [ABB. 1](#page-9-2))<br>T Druckluftleitung (nicht enthalten, siehe ABB, 1)
- Druckluftleitung (nicht enthalten, siehe [ABB. 1](#page-9-2))
- U Druckluftentlastungsventil (nicht enthalten, siehe [ABB. 1\)](#page-9-2)
- V Luftfilter (nicht enthalten, siehe [ABB. 1](#page-9-2))<br>W Absperrhahn für Druckluftleitung (nicht
- Absperrhahn für Druckluftleitung (nicht enthalten, siehe [ABB. 1](#page-9-2))
- X Druckluftmotor-Magnetventil

### **Integrierte Druckluftsteuerung**

#### **Modelle D200, D200s, D60 und S20**

Zur integrierten Druckluftsteuerung gehören:

- **Hauptdruckluftschieber (BA):** Schaltet die Druckluft im System ein und aus. Wenn der Schieber geschlossen ist, wird der Druck in Prozessrichtung nachgeschaltet abgebaut.
- **Druckluftregler an der Ram (BB):** Steuert den Aufwärts- und Abwärtsdruck der Ram sowie den Ausblasdruck.
- **Ram-Richtungsventil (BC):** Steuert die Bewegungsrichtung der Ram.
- **Abluftanschluss mit Schalldämpfer (BD)**
- **Regler für den Druckluftmotor (BE):** Steuert den Luftdruck am Druckluftmotor.
- **Schieber für den Druckluftmotor (BF):** Schaltet die Druckluft zum Druckluftmotor ein und aus. Wenn der Schieber geschlossen ist, wird die Luft freigesetzt, die zwischen dem Schieber und dem Druckluftmotor eingeschlossen ist. Drücken Sie den Schieber ganz hinein, wenn Sie das Gerät ausschalten möchten. **Remote DataTrak:** Das Druckluft-Magnetventil (X, [ABB. 1](#page-9-2)), der Schieber für den Druckluftmotor (BF) und der Hauptdruckluftschieber (BA) müssen geöffnet sein, damit Druckluft durch das System strömen kann. (Siehe den Abschnitt **Remote DataTrak -Setup,** Seite [23.](#page-22-0))
- **Ausblastaste (BG):** Schaltet die Druckluft ein und aus, um die Folgeplatte aus einem leeren Behälters hinaus zu drücken.

<span id="page-11-0"></span>![](_page_11_Figure_11.jpeg)

### **Luftleitungszubehör**

Siehe [ABB. 1.](#page-9-2)

- **Druckluftentspannungsventil (U)**
- **Luftleitungsfilter (V):** filtert schädlichen Schmutz und Feuchtigkeit aus der zugeführten Druckluft.
- **Sekundärer Absperrhahn für die Druckluftleitung (W):** Isoliert die Zusatzgeräte in der Druckluftleitung, damit diese zusammen mit dem Zufuhrsystem gewartet werden können. Dieser Hahn ist vorgeschaltet im Verhältnis zu allen anderen Zubehörteilen der Luftleitung anzubringen.
- **Druckentlastungsventil** (am Ram-Druckluftregler befestigt, nicht sichtbar): Entlastet Überdruck automatisch.

### **Druckluftsteuerung mit 2-Tasten-Verriegelung**

#### **Modelle D60i, D200i und D200si**

Geräte, die über eine 2-Tasten-Verriegelungssteuerung verfügen, haben zusätzlich die folgenden Komponenten:

- **2-Tasten-Modul:** Siehe Betriebsanleitung Nr. 312374 für mehr Information.
- **Rollenschalter (CA):** Schließt die Druckluftzufuhr, wenn er in Kontakt mit dem Aktuatorbügel kommt. Der Bediener muss die Aktivierungsknöpfe gleichzeitig drücken und gedrückt halten, damit die Bewegung der Ram wiederaufgenommen werden kann.

![](_page_11_Figure_23.jpeg)

#### <span id="page-11-1"></span>**ABB. 4**

• **Aktuatorbügel (CB):** Wird an der Hubstange der Folgeplatte angebracht. Wenn sich die Folgeplatte aus dem Behälter herausbewegt, kommt der Aktuator in Kontakt mit dem Rollenschalter.

![](_page_11_Figure_26.jpeg)

**ABB. 5**

## <span id="page-12-0"></span>**L20c 2'' Heber**

![](_page_12_Picture_2.jpeg)

#### <span id="page-12-1"></span>**ABB. 6**

### **Aufschlüsselung:**

- CA Heberwagen
- CB Druckluftmotor
- CC Unterpumpe
- CD Folgeplatte
- CE Eingebaute Nassdichtmanschette (hinter der Druckluftsteuerung)
- CF Heber- und Pumpendruckluftsteuerung
- J Entlüftungsöffnung an der Folgeplatte
- Pumpenentlüftungsventil

## <span id="page-13-0"></span>**L20c 2'' Druckluftsteuerung**

- **Regler für den Druckluftmotor (DA):** Steuert den Luftdruck am Druckluftmotor.
- **Ausblastaste (DB):** Schaltet die Druckluft ein und aus, um die Folgeplatte aus einem leeren Behälter hinaus zu drücken.
- **Druckluftmotor-Absperrventil (DC):** Schaltet die Druckluft zum Druckluftmotor ein und aus.
- **Heber-Richtungsventil (DD):** Steuert die Richtung des Hebers.

![](_page_13_Figure_6.jpeg)

<span id="page-13-1"></span>**ABB. 7: Heber-Druckluftsteuerung**

### **Druckluft- und Materialschläuche**

Achten Sie darauf, dass alle Luftschläuche (T) und Materialschläuche (S) in Bezug auf Größe und zulässigen Betriebsüberdruck den Anforderungen des Systems entsprechen. Verwenden Sie nur elektrisch leitende Schläuche. Die Materialschläuche müssen an beiden Enden mit einem Knickschutz versehen werden. Die Verwendung eines kurzen Verbindungsschlauchs und eines Drehgelenks zwischen dem Materialhauptschlauch und der Pistole/dem Verteilerventil ermöglichen eine freiere Bewegung der Pistole/des Verteilerventils.

## <span id="page-14-0"></span>**Einbau**

## <span id="page-14-1"></span>**Allgemeine Angaben**

Die Positionsnummern und Buchstaben in Klammern im Text beziehen sich auf die Kennzeichnungen in den Abbildungen.

Zubehörteile sind bei Graco erhältlich. Achten Sie darauf, dass alle Zubehörteile in der Größe entsprechend den Anforderungen des Systems und für den richtigen Druck ausgelegt sind.

[ABB. 1,](#page-9-2) [ABB. 2](#page-10-1) und [ABB. 6](#page-12-1) sind lediglich als Anleitung für die Auswahl und die Installation von Systemkomponenten und Zubehör vorgesehen. Ihr Graco-Händler hilft Ihnen gerne bei der Zusammenstellung eines Systems, das Ihren jeweiligen Anforderungen entspricht.

### <span id="page-14-2"></span>**Punkt**

![](_page_14_Picture_297.jpeg)

Bringen Sie Hebevorrichtungen (Schlingen) an den dafür vorgesehenen Stellen an. Heben Sie das Gerät mit einem Kran oder einem Gabelstapler von der Palette.

Stellen Sie die Ram so auf, dass die Druckluftsteuerung leicht zugänglich ist. Achten Sie darauf, dass über dem Gerät genügend Platz ist, damit die Ram vollständig ausgefahren werden kann. (Siehe Abschnitt **Abmessungen** auf Seite [34.](#page-33-0))

Verwenden Sie die Löcher in der Ram-Basis als Führung, um Löcher für 1/2"-Verankerungen (13 mm) zu bohren.

Vergewissern Sie sich, dass die Ram-Basis in allen Richtungen eben steht. Falls erforderlich, können Sie die Basis mit Unterlegplatten aus Metall ausgleichen. Sichern Sie die Basis mit 1/2"-Ankerschrauben (13 mm) im Fußboden, die lang genug sind, um ein Umkippen der Ram zu verhindern.

### <span id="page-14-3"></span>**Erdung**

![](_page_14_Picture_13.jpeg)

#### **HINWEIS**

Das Gerät muss geerdet sein. Durch Erdung wird im Fall von elektrostatischer Aufladung oder Kurzschluss eine Abführleitung für den Strom geschaffen und das Risiko von statischer Aufladung und Stromschlägen reduziert.

**Pumpe:** Verwenden Sie einen Erdungsdraht mit Klemme. Lösen Sie die Mutter und die Unterlegscheibe der Erdungsöse. Führen Sie ein Ende des mitgelieferten Erdungsdrahts in das Loch der Öse ein, und ziehen Sie die Mutter fest an. Verbinden Sie das andere Ende des Drahts mit einer guten Erdung. Siehe [ABB. 8](#page-14-4).

![](_page_14_Figure_17.jpeg)

<span id="page-14-4"></span>**ABB. 8**

#### **Druckluft- und Materialschläuche:**

Verwenden Sie nur elektrisch leitende Schläuche mit einer Schlauchgesamtlänge von maximal 150 m (500 ft.), um eine kontinuierliche Erdung zu gewährleisten. Überprüfen Sie den elektrischen Widerstand der Schläuche. Wenn der Gesamtwiderstand gegen die Erde über 29 Megaohm liegt, ersetzen Sie den Schlauch unverzüglich.

**Druckluftkompressor:** Folgen Sie den Empfehlungen des Herstellers.

**Spritzpistole/Verteilerventil:** Die Erdung erfolgt durch Verbindung mit einem ordnungsgemäß geerdeten Materialschlauch und einer geerdeten Pumpe.

**Materialversorgungsbehälter:** Halten Sie sich an die vor Ort geltenden Bestimmungen.

**Zu spritzender Gegenstand:** Halten Sie sich an die vor Ort geltenden Bestimmungen.

#### **Beim Spülen zur Anwendung kommende**

**Lösungsmitteleimer:** Halten Sie sich an die vor Ort geltenden Bestimmungen. Verwenden Sie nur elektrisch leitende Metalleimer, die auf einer geerdeten Oberfläche stehen. Stellen Sie den Eimer nicht auf eine nicht leitende Oberfläche, wie zum Beispiel Papier oder Pappe, da dadurch die Erdung unterbrochen wird.

**Darauf achten, dass der Erdschluss beim Spülen oder Druckentlasten stets beibehalten wird:** Halten Sie ein Metallteil des Verteilerventils fest gegen einen geerdeten Metalleimer gedrückt, und ziehen Sie das Ventil ab.

## <span id="page-15-0"></span>**Mechanische Einrichtung**

- 1. Füllen Sie die Nassdichtmanschette der Unterpumpe zu 2/3 mit TSL-Flüssigkeit von Graco.
- 2. Setzen Sie die Druckluftregler so weit wie möglich entgegen dem Uhrzeigersinn zurück und schließen Sie alle Absperrventile.
- 3. Verbinden Sie eine Druckluftleitung von einer Druckluftquelle mit dem Lufteinlass des Systems. Siehe [ABB. 1](#page-9-2) oder [ABB. 2.](#page-10-1) Informationen zu den Strömungsanforderungen der Druckluftversorgung entnehmen Sie den Pumpenrichtlinien in der Betriebsanleitung 312713 (engl. 312376). Verwenden Sie einen Zufuhrschlauch, der für die erforderliche Strömung geeignet ist.

Bei großen Druckluftmotoren wird der Luftstrom durch Schnellkupplungen reguliert.

### <span id="page-15-1"></span>**Anschließen von Remote DataTrak an die Stromversorgung**

### **100-240 VAC**

Das System verfügt über einen IEC-C14-Leistungseingang, der sich auf der Rückseite der Stromversorgungsbox befindet. Der Anwender muss einen geeigneten Adapter selbst bereitstellen. Die 100 - 240-VAC-Stromversorgung muss mindestens 1,2 A bereitstellen können, und sie muss einen Überstromschutz entsprechend der Stärke der vorhandenen Zuleitungsdrähte haben.

![](_page_15_Picture_212.jpeg)

Lassen Sie die Installation und Überprüfung des Stromanschlusses im Hinblick auf die vor Ort geltenden Vorschriften von einem geschulten Elektriker durchführen. Stecken Sie das Netzkabel auf der einen Seite in die Steckdose auf der Rückseite der Stromversorgungsbox und auf der anderen Seite in eine ordnungsgemäß geerdete Netzsteckdose. Verwenden Sie gegebenenfalls einen Kabelbinder, um die Kabel zu fixieren.

![](_page_15_Figure_11.jpeg)

### **24 Vdc**

Schließen Sie eine 24-V-Stromversorgung der Klasse 2 an die entsprechenden Anschlüsse an der 24-V-Baugruppe an: +24 VDC an Anschluss 2 (+) und -24 VDC an Anschluss 5 (-). Schließen Sie den Schutzerdleiter

(PE) an den Anschluss mit der Markierung an  $\pm$ .

![](_page_15_Figure_15.jpeg)

Die 24-VDC-Stromversorgung muss mindestens 1,2 A bereitstellen können, und sie muss einen Überstromschutz mit einer Nennstromstärke von nicht mehr als 2,5 A haben.

![](_page_15_Picture_213.jpeg)

Lassen Sie die Installation und Überprüfung des Stromanschlusses im Hinblick auf die vor Ort geltenden Vorschriften von einem geschulten Elektriker durchführen.

### <span id="page-16-0"></span>**Anbringen und Einstellen des Sensors für ein leerer Behälter/niedrigen Füllstand des Behälters**

Für Systeme mit Remote DataTrak ist optional ein Satz zur Anzeige für einen niedrigen Füllstand des Behälters bzw. für einen leerer Behälter erhältlich. Bestellen Sie Satz 255469 für eine D60- oder D200-3''-Ram, 255689 für eine D200s-6,5''-Ram oder 257634 für eine S20-3''-Ram.

- 1. Positionieren Sie die Ram in der entsprechenden Höhe (leer oder niedrig).
- 2. Bringen Sie die Halterung (EA) für den Sensor (niedriger Füllstand bzw. Behälter leer) an der Befestigungsvorrichtung (EB) an.

![](_page_16_Figure_5.jpeg)

![](_page_16_Figure_6.jpeg)

<span id="page-16-2"></span>der Lichtsäule finden Sie in [TABELLE 3.](#page-16-4) **ABB. 9: Zufuhrsysteme D200 und D200s**

<span id="page-16-3"></span>**ABB. 10: Zufuhrsysteme S20**

- 3. Bringen Sie einen Sensor (EE) zur Erkennung eines niedrigen Behälterfüllstandes füllstands oder eines leeren Behälters in der Sensorhalterung (EA) an.
- 4. *Für die Zufuhrsysteme D60, D200 und D200s*: Befestigen Sie den Aktuator (ED) an der Hubstange der Ram in der Nähe des oberen Stangenendes, damit er die Vorderseite des Sensors (EE) auf der richtigen Höhe für niedrigen Füllstand bzw. eines leeren Behältrers passiert. Siehe [ABB. 9](#page-16-2).
- Für Zufuhrsysteme D60: Legen Sie den Aktuatorbügel (ED) so um, dass er nach oben statt nach unten weist, damit er den Sensor (EE) passieren kann.
- 5. *Für Zufuhrsysteme S20*: Befestigen Sie den Aktuator (ED) an der Ramzylinder-Endkappe, damit der Sensor (EE) die Vorderseite des Bügels (ED) auf der richtigen Höhe für niedrigen Füllstand bzw. leerer Behälter passiert. Siehe [ABB. 10](#page-16-3).
- 6. Nehmen Sie eine Feineinstellung vor, indem Sie den Sensor innerhalb des Schlitzes an der Sensorhalterung hin und her bewegen.
- 7. Bringen Sie den Sensor am entsprechenden Anschluss am D-Sub-Kabelbaum von Remote DataTrak an.

## <span id="page-16-1"></span>**Lichtsäulenzubehör**

Bestellen Sie das Lichtsäulenzubehör 255467 als Diagnoseanzeige für die Zufuhrsysteme D200s, D200, D60 und S20. Eine Beschreibung der Signale

![](_page_16_Picture_250.jpeg)

<span id="page-16-4"></span>![](_page_16_Picture_251.jpeg)

## <span id="page-17-0"></span>**Anbringen der Behälterstopper**

Nur die Zufuhrsysteme D200s, D200 und D60 werden mit vorinstallierten Behälterstoppern geliefert, die die Positionierung des Behälters auf der Ram erleichtern sollen. Für Ersatzteile bestellen Sie Satz 255477. Der Satz enthält jeweils zwei Abschlussschrauben (FA), Sicherungsschrauben (nicht abgebildet) und Behälterstopper (FB).

- 1. Bringen Sie an der richtigen Position Befestigungslöcher in der Ram-Basis an.
- 2. Bringen Sie die Fassstopper (FB) unter Verwendung der Kopfschrauben (FA) und der Sicherungsscheiben (nicht gezeigt) an der Ram-Basis an.

![](_page_17_Figure_5.jpeg)

![](_page_17_Figure_6.jpeg)

![](_page_17_Figure_7.jpeg)

16 L (60 gal.)

 $\circ$ 

 $\circ$ 

20 L (5 Gal)

30 L (8 Gal)

![](_page_17_Figure_8.jpeg)

## <span id="page-18-0"></span>**Betrieb des Zufuhrsystems**

![](_page_18_Picture_2.jpeg)

## <span id="page-18-1"></span>**Druckentlastung**

- 1. Verriegeln Sie den Auslösehebel an der Spritzpistole/am Verteilerventil.
- 2. **Für die Druckluftsteuerung von D200s, D200, S20 und D60:** Siehe [ABB. 3](#page-11-0) auf Seite [12](#page-11-0).
	- a. Schließen Sie den Schieber für den Druckluftmotor (BF) und den Hauptdruckluftschieber (BA).
	- b. Bringen Sie das Ram-Richtungsventil (BC) in die DOWN-(Abwärts)-Position. Die Ram wird langsam abgesenkt.
	- c. Verschieben Sie das Richtungsventil nach oben und unten, um die Ram-Zylinder vollständig zu entlüften.
- 3. **Für die Druckluftsteuerung von L20c:** Siehe [ABB. 7](#page-13-1) auf Seite [14.](#page-13-1)
	- a. Schließen Sie den Schieber für den Druckluftmotor (DC) und das Heberrichtungsventil (DD). Die Ram wird langsam abgesenkt.
- 4. Entriegeln Sie den Auslösehebel an der Spritzpistole/am Verteilerventil.
- 5. Halten Sie ein Metallteil der Pistole bzw. des Verteilerventils fest gegen einen geerdeten Metalleimer gedrückt, und ziehen Sie die Pistole bzw. das Dosierventil ab, um den Druck zu entlasten.
- 6. Verriegeln Sie den Auslösehebel an der Spritzpistole/am Verteilerventil.
- 7. Öffnen Sie das Ablassventil in der Materialleitung und das Pumpenentlüftungsventil (P). Halten Sie einen Behälter zum Auffangen des abgelassenen Materials bereit.
- 8. Lassen Sie das Pumpenentlüftungsventil (P) so lange geöffnet, bis das Gerät wieder spritzbereit ist.

*Wenn Sie vermuten, dass Spritzdüse oder Schlauch vollkommen verstopft sind oder dass der Druck nach Ausführung der oben beschriebenen Schritte nicht vollständig entlastet wurde, lösen Sie die Haltemutter des Düsenschutzes oder die Schlauchkupplung ganz langsam, und entlasten Sie den Druck nach und nach*. Schrauben Sie die Mutter bzw. Kupplung erst danach vollständig ab. Reinigen Sie jetzt die Spitze/Düse oder den Schlauch.

### <span id="page-18-2"></span>**Spülung vor der Inbetriebnahme des Geräts**

Das Gerät wurde im Werk mit Leichtöl getestet, das zum Schutz der Teile in den Materialführungen belassen wurde. Um zu verhindern, dass das Material durch Öl verunreinigt wird, spülen Sie die Pumpe vor der Verwendung mit einem geeigneten Lösungsmittel. Informationen zur Durchführung dieser Spülung finden Sie in der Anleitung zu Ihrer Pumpe.

## <span id="page-18-3"></span>**Starten und Einstellen der Ram**

### **D200 3" und D200s 6,5", mit zwei Säulen**

![](_page_18_Picture_21.jpeg)

Durch bewegliche Teile können Finger eingeklemmt oder abgetrennt werden. Halten Sie die Finger und Hände vom Pumpeneinlass, von der Folgeplatte und von der Fasslippe fern, wenn die Pumpe arbeitet oder die Ram sich hebt oder senkt.

- 1. Siehe [ABB. 1](#page-9-2) und [ABB. 3.](#page-11-0) Schließen Sie alle Druckluftregler und Druckluftventile.
- 2. Öffnen Sie den Hauptdruckluftschieber (BA), und stellen Sie den Ram-Druckluftregler (BB) auf 40 psi (0,28 MPa, 2,8 Bar) ein. Bringen Sie das Richtungsventil (BC) in die UP-(Aufwärts)-Position und fahren Sie die Ram vollständig aus. **2-Tasten-Verriegelung:** Wenn das System über diese Funktion verfügt, stoppt die Ram, wenn sie sich der obersten Position nähert. Drücken Sie beide Knöpfe, und halten Sie sie niedergedrückt, um die Ram vollständig anzuheben. Siehe [ABB. 3](#page-11-0) auf Seite [12](#page-11-0).
- 3. Schmieren Sie die Dichtungen (D) der Folgeplatte mit Fett oder einem anderen Schmiermittel, das für das zu pumpende Material geeignet ist.
- 4. Entfernen Sie den Behälterdeckel, und glätten Sie die Materialoberfläche mit einer Abziehlatte.
- 5. Stellen Sie ein voller Behälter in die Ram-Basis, schieben Sie es bis zu den Stoppern nach hinten, und richten Sie es mittig unter der Folgeplatte (D) aus. Für die Zufuhrsysteme D200 und D200s ist optional ein Behälterrollensatz erhältlich, der das Beladen der Basis mit dem Behälter erleichtert. Bestellen Sie den Satz 255627.
	- Um eine Beschädigung der Folgeplattendichtungen zu verhindern, sollten Sie keine verbeulten oder beschädigten Behälter verwenden.
- 6. Entfernen Sie den Ablassstopfen aus der Entlüftungsöffnung (J) an der Folgeplatte.
- 7. Wenn der Behälter über eine Kunststoffauskleidung verfügt, ziehen Sie diese über die Kante des Behälters. Sichern Sie diese Auskleidung mit Klebeband am Rand des Behälters.

![](_page_19_Picture_3.jpeg)

8. Bringen Sie das Richtungsventil (BC) in die DOWN-(Abwärts)-Position, und senken Sie die Ram ab, bis Material an der Oberseite der Entlüftungsöffnung (J) an der Folgeplatte zu sehen ist. Stellen Sie den Ram-Druckluftregler (BB) nach Bedarf ein. Bringen Sie das Richtungsventil (BC) in die neutrale Position, und schließen Sie die Entlüftungsöffnung (J) an der Folgeplatte. **2-Tasten-Verriegelung:** Wenn das System über diese Funktion verfügt, halten Sie beide Knöpfe gedrückt, um mit dem Absenken der Ram zu beginnen. Siehe [ABB. 3](#page-11-0) auf Seite [12.](#page-11-0)

### **L20c 2'' Heber, S20 3'' einzelne Säule und D60 3'' einzelne Säule**

- 1. Ram anheben:
	- a. **Für S20 und D60:** Öffnen Sie den Hauptdruckluftschieber (BA) und stellen Sie den Ram-Druckluftregler (BB) auf 0,28 Mpa (40 psi, 2,8 Bar) ein. Bringen Sie das Richtungsventil (BC) in die UP-(Aufwärts)-Position und fahren Sie die Ram vollständig aus. **2-Tasten-Verriegelung:** Wenn das System über diese Funktion verfügt, stoppt die Ram,

wenn sie sich der obersten Position nähert. Drücken Sie beide Knöpfe, und halten Sie sie niedergedrückt, um die Ram vollständig anzuheben. Siehe [ABB. 3](#page-11-0) auf Seite [12](#page-11-0).

b. **Für L20c:** Bringen Sie das Heberrichtungsventil (DD) in die UP-(Aufwärts)-Position und lassen Sie die Ram vollständig ausfahren.

- 2. Schmieren Sie die Dichtungen (D) der Folgeplatte mit Fett oder einem anderen Schmiermittel, das für das zu pumpende Material geeignet ist.
- 3. Setzen Sie ein volles Fass auf die Ram-Basis, und zwar so, dass es mittig unter der Folgeplatte (D) steht.
- 4. Entfernen Sie den Fassdeckel, und glätten Sie die Materialoberfläche mit einer Abziehlatte. Um zu verhindern, dass Luft unter der Folgeplatte eingeschlossen wird, schöpfen Sie Material von der Mitte des Eimers zu den Seiten, und schaffen Sie eine konkav gewölbte Oberfläche.
- 5. Stellen Sie den Eimer so auf, dass er auf die Folgeplatte ausgerichtet ist, und entfernen Sie den Entlüftungsstopfen, um die Entlüftungsöffnung (J) an der Folgeplatte freizugeben.
- 6. Nehmen Sie die Hände vom Eimer und von der Folgeplatte weg, drücken Sie den Hebel am Richtungsventil (BC) nach unten, und senken Sie die Ram ab, bis die Folgeplatte an der Lippe des Eimers aufliegt. **Nur Modelle S20 und D60:** Bringen Sie den Hebel des Richtungsventils in die horizontale Position (neutral).

![](_page_19_Picture_15.jpeg)

- 7. Ram absenken:
	- a. **Für S20 und D60:** Bringen Sie das Richtungsventil (BC) in die DOWN-(Abwärts)-Position, senken Sie die Ram solange ab, bis Material in der Entlüftungsöffnung (J) an der Folgeplatte zu sehen ist, und schließen Sie die Entlüftungsöffnung. Bringen Sie das Richtungsventil in die neutrale Position, setzen Sie den Entlüftungsstopfen wieder ein, und ziehen Sie diesen fest.
	- b. **Für L20c:** Bringen Sie das Heberrichtungsventil (DD) in die DOWN-(Abwärts)-Position und senken Sie die Ram solange ab, bis Material in der Entlüftungsöffnung (J) an der Folgeplatte zu sehen ist. Schließen Sie die Entlüftungsöffnung (J) an der Folgeplatte.

## <span id="page-20-0"></span>**Starten und Einstellen der Pumpe**

- 1. Bringen Sie die Pumpenauslassfittings und den Schlauch an (nicht im Lieferumfang enthalten).
- Achten Sie darauf, dass die Größe aller Komponenten entsprechend den Anforderungen des Systems sind und für den richtigen Druck ausgelegt wurden.
- 2. Vergewissern Sie sich, dass das Druckluftventil an der Pumpe geschlossen ist. Stellen Sie dann den Druckluftregler der Ram (BB) auf 0,35 MPa (50 psi, 3,5 Bar) ein. Bringen Sie das Richtungsventil (BC) oder das Heberrichtungsventil (DD) in die DOWN-(Abwärts)-Position. **Remote DataTrak:**  Sofern das System über diese Funktion verfügt, drücken Sie die Ansaug-/Spül-Taste (siehe Seite [26\)](#page-25-0).
- 3. Starten Sie die Pumpe, wie es in der separaten Betriebsanleitung der Pumpe beschrieben wird.
- 4. Lassen Sie das Richtungsventil (BC) oder das Heberrichtungsventil (DD) in der DOWN-(Abwärts)- Position, solange die Pumpe in Betrieb ist.
- Steigern Sie den Luftdruck zur Ram, wenn die Pumpe bei zäheren Flüssigkeiten nicht richtig ansaugt. Senken Sie den Luftdruck, wenn Material aus der oberen Dichtung oder aus der Folgeplatte austritt.

## <span id="page-20-1"></span>**Wechseln der Behälter**

![](_page_20_Picture_9.jpeg)

- 1. Halten Sie die Pumpe an.
	- a. **Für D200s, D200, S20 und D60:** Schließen Sie den Schieber für den Druckluftmotor (BF), um die Pumpe anzuhalten.
	- b. **Für L20c:** Schalten Sie den Druckluftmotorschieber (DC) aus, um die Pumpe anzuhalten.
- 2. Heben Sie die Folgeplatte aus dem Fass heraus.
	- a. **Für D200s, D200, S20 und D60:** Bringen Sie das Ram-Richtungsventil (BC) in die OBERE Position, um die Folgeplatte (D) anzuheben, drücken Sie sofort den Ausblasknopf (BG), und halten Sie diesen gedrückt, bis die Folgeplatte (D) vollständig außerhalb des Fasses ist. Verwenden Sie den niedrigstmöglichen Luftdruck, der erforderlich ist, um die Folgeplatte aus dem Fass zu drücken.
	- b. **Für L20c:** Bringen Sie das Heberrichtungsventil (DD) in UP-(Aufwärts)-Position, um die Folgeplatte (D) anzuheben, drücken Sie sofort den Ausblasknopf (BG) und halten Sie diesen gedrückt, bis die Folgeplatte (D) vollständig außerhalb des Fasses ist.
- 3. Führen Sie die Schritte 4-8 aus.

![](_page_20_Figure_17.jpeg)

Durch einen übermäßig hohen Luftdruck im Materialfass könnte das Fass platzen, wodurch schwere Verletzungen verursacht werden könnten. Die Folgeplatte muss sich frei aus dem Fass herausziehen lassen. Verwenden Sie Druckluft zum Ausblasen von Fässern niemals bei einem beschädigten Fass.

- 4. Lassen Sie den Ausblasknopf los, und heben Sie die Ram auf volle Höhe an. **2-Tasten-Verriegelung:** Wenn das System über diese Funktion verfügt, stoppt die Ram, wenn sie sich der obersten Position nähert. Drücken Sie beide Knöpfe, und halten Sie sie gedrückt, um die Ram vollständig anzuheben. Siehe [ABB. 4](#page-11-1) auf Seite [12.](#page-11-1)
- 5. Entfernen Sie das leere Fass.
- 6. Untersuchen Sie die Folgeplatte und entfernen Sie gegebenenfalls darauf verbliebenes Material oder Materialansammlungen.
- 7. Stellen Sie ein volles Fass auf die Basis.
- 8. Senken Sie die Ram ab, und stellen Sie die Position des Fasses relativ zur Folgeplatte ein. Siehe Abschnitt **Starten und Einstellen der Ram** auf Seite [19.](#page-18-2)

## <span id="page-21-0"></span>**Abschaltung und Wartung der Pumpe**

- 1. Bringen Sie das Ram-Richtungsventil (BC) oder das Heberrichtungsventil (DD) in die DOWN- (Abwärts)-Position.
- 2. Führen Sie eine **Druckentlastung** entsprechend der auf Seite [19](#page-18-1) beschriebenen Vorgehensweise durch.
- 3. Folgen Sie zum Ausschalten der Pumpe den Anweisungen in der separaten Betriebsanleitung für die Pumpe.

## <span id="page-21-1"></span>**Ersetzen der Halsdichtungen**

![](_page_21_Picture_6.jpeg)

### **Schnellkupplung**

Zum Ersetzen der Halsdichtungen entfernen Sie die Nassdichtmanschette von der Unterpumpe, während diese mit der Ram verbunden ist.

- 1. Vergewissern Sie sich, dass die Pumpe in der untersten Hubposition ist.
- 2. Führen Sie eine **Druckentlastung** entsprechend der auf Seite [19](#page-18-1) beschriebenen Vorgehensweise durch.
- 3. Entfernen einer Schnellkupplung: Entfernen Sie den Clip (GC) und schieben Sie die Abdeckung (GB) der Kupplung (GA) nach oben, damit Sie die Kupplung entfernen können.

![](_page_21_Figure_12.jpeg)

4. Entfernen einer Gewindekupplung: (nicht abgebildet) Lösen und entfernen Sie die Kupplungsmutter, wie in der Pumpensystem-Anleitung 312376 beschrieben.

- 5. Heben Sie die Druckluftmotorstange so weit an, dass sie sich in der obersten Hubposition befindet.
- 6. Entfernen Sie die Nassdichtmanschette und die Dichtungsbüchse entsprechend den Anweisungen in der Betriebsanleitung für die Unterpumpe.

## <span id="page-22-0"></span>**Remote DataTrak – Setup**

Die Remote-DataTrak-Anzeigeeinheit ist bereits vollständig zusammengebaut. Schließen Sie unter Verwendung der folgenden Anweisungen und der Abbildung das Remote-DataTrak-System an das Zufuhrsystem an.

An der Stromversorgung des Systems muss entweder eine Wechselspannung von 100-240 V mit 50/60 Hz oder eine Gleichspannung von 24 V vorliegen. Achten Sie darauf, dass der Haupttrennschalter auf OFF (O) eingestellt ist. Schließen Sie die DataTrak-Einheit an die Stromversorgung an, wie es im Abschnitt **Anschließen von Remote DataTrak an die Stromversorgung** auf Seite [16](#page-15-1) beschrieben ist.

- 1. Führen Sie das CAN-Kabel (HB) und das D-Sub-Kabel (HA) unter der Remote-DataTrak-Halterung hindurch, und schließen Sie beide an die entsprechenden Anschlüsse an der DataTrak-Anzeige an.
- Das CAN-Kabel (HB) kann an einen der beiden CAN-Steckverbinder am Remote-DataTrak-System angeschlossen werden.
- 2. Die Remote-DataTrak-Einheit wird über einen Schnappverschluss an dem Ram-Zufuhrsystem befestigt.

![](_page_22_Figure_7.jpeg)

![](_page_22_Figure_8.jpeg)

**ABB. 15: Zufuhrsysteme S20**

- 3. **Sensor für niedrigen Füllstand im Behälter/ leerer Behälter:** Falls das Sytsem über diese Funktion verfügt, bringen Sie das Sensorkabel am entsprechenden Anschluss des D-Sub-Kabelbaums an. Siehe Abschnitt **Sensor für niedrigen Füllstand im Behälter/leerer Behälter** auf Seite [15.](#page-14-0)
- 4. **Lichtsäule:** Wenn das System über diese Funktion verfügt, verbinden Sie den Anschluss am Lichtsäulenkabel mit dem entsprechenden Anschluss am D-Sub-Kabelbaum. Siehe Betriebsanleitung 312493.
- 5. **Magnetventil:** Verbinden Sie den Anschluss am D-Sub-Kabelbaum mit dem entsprechenden Anschluss am Magnetventil (X).

## <span id="page-23-0"></span>**Remote DataTrak – Steuerelemente und Anzeigen**

#### **Aufschlüsselung für [ABB. 16](#page-23-1)**

- SC Anzeigebildschirm
- LE LED (leuchtet als Diagnoseanzeige)
- FR Maßeinheit für die Fördermenge, vom Bediener einstellbar auf:

/min, = Zyklen pro Minute

gpm [US] = Gallonen pro Minute, USA gpm [UK] = Gallonen pro Minute, Großbritannien oz/min [US] = Unzen pro Minute, USA oz/min [UK] = Unzen pro Minute, Großbritannien l/min = Liter pro Minute cc/min = Kubikzentimeter pro Minute

- VU Maßeinheit für das Volumen
- PF Ansaug-/Spül-Taste
- RK Rücksetz-/Abbruch-Taste (auch für Bildlauf verwendbar)
- CF Zyklen/Fördermenge
- JT Auftragsgesamtzähler, rücksetzbar
- MC Wartungszähler
- MS Einstellpunkt für Wartungszähler
- DV Verbliebenes Volumen im Behälter
- DS Behältergröße
- DF Behältervolumen
- RT Durchlaufschutz (aktivieren/deaktivieren)
- RS Durchlaufzyklenrate

![](_page_23_Figure_20.jpeg)

SC; Einzelheiten auf der rechten Seite.

![](_page_23_Figure_22.jpeg)

#### **Setupmodus**

![](_page_23_Figure_24.jpeg)

#### <span id="page-23-1"></span>**ABB. 16. Remote DataTrak – Steuerelemente und Anzeigen**

## <span id="page-24-0"></span>**Remote-DataTrak-Betrieb**

## <span id="page-24-1"></span>**Start**

1. Schließen Sie den Schieber für den Druckluftmotor (BF), bevor Sie die Stromversorgung an der Remote-DataTrak-Einheit einschalten.

### **HINWEIS**

Wenn das Druckluftventil am Motor nicht geschlossen ist, wird die Druckluftzufuhr zum Motor durch die Aktivierung des Druckluft-Magnetventils (X) automatisch eingeschaltet, wenn die Anzeige aus dem Startbildschirm in den Ausführungsmodus wechselt.

2. Schalten Sie das Remote-DataTrak-System über den Wippschalter an der Ram-Stromversorgung ein.

![](_page_24_Picture_7.jpeg)

### **ABB. 17**

- 3. Der Startbildschirm ([ABB. 18](#page-24-3)) wird angezeigt, und der Fortschrittsbalken füllt sich von links nach rechts. Danach geht die Anzeige direkt in den Ausführungsmodus über ([ABB. 19](#page-24-4)).
- 4. Folgen Sie der Vorgehensweise zum Starten und Einstellen der Pumpe, die in der Betriebsanleitung für die Pumpe beschrieben wird.

![](_page_24_Picture_11.jpeg)

### <span id="page-24-3"></span>**ABB. 18: Startbildschirm**

## <span id="page-24-2"></span>**Ausführungsmodus**

Siehe [ABB. 16](#page-23-1) und [ABB. 19.](#page-24-4)

Im Ausführungsmodus-Bildschirm wird der rücksetzbare Auftragsgesamtzähler (JT), der Wartungszähler (MC) die Zyklen/Fördermenge (CF) und das verbliebene Volumen im Behälter (DV, numerisch und symbolisch) angezeigt.

Alle Elemente werden unter Verwendung der definierten Maßeinheiten für das Volumen (VU) angezeigt.

![](_page_24_Figure_17.jpeg)

<span id="page-24-4"></span>**ABB. 19: Ausführungsmodus-Bildschirm**

### **Schlüsselfunktionen im Ausführungsmodus**

- 1. Wenn Sie in den Ansaugmodus gelangen möchten, drücken Sie kurz auf  $\bigoplus$ .
- 2. Wenn Sie in den Setupmodus [\(26\)](#page-25-1) gelangen möchten, drücken Sie  $\bigoplus$  und halten Sie die Taste 3 Sekunden lang gedrückt.
- 3. Wenn Sie in den Diagnosemodus ([29\)](#page-28-0) gelangen möchten, drücken Sie kurz  $\boxtimes$ . Das System wechselt nur in den Diagnosemodus, wenn es aktive Warnungen/Alarme gibt.
- 4. Wenn Sie aus dem Ausführungsmodus heraus den Auftragsgesamtzähler zurücksetzen möchten,

drücken Sie  $\boxtimes$  und halten Sie die Taste 3 Sekunden lang gedrückt.

### <span id="page-25-0"></span>**Ansaugmodus**

Siehe [ABB. 20.](#page-25-2)

1. Drücken Sie um in den Ansaugmodus-Bildschirm zu gelangen. (I) Im Bildschirm wird das Ansaugsymbol

(PS) angezeigt, und die LED (B, [ABB. 16](#page-23-1)) blinkt.

![](_page_25_Figure_5.jpeg)

<span id="page-25-2"></span>**ABB. 20: Ansaugmodus-Bildschirm**

- 2. Während sich die Anzeige im Ansaugmodus befindet, wird der Auftragsgesamtzähler (JT) nicht angezeigt, und er zählt auch nicht weiter. Der Wartungszähler (MC) wird jedoch weiter zurückgesetzt.
- 3. Wenn ein neuer Behälter installiert ist und sich das Gerät im Ansaugmodus befindet, drücken Sie auf

**X** und halten Sie die Taste gedrückt, um das verbliebene Volumen im Fass (DV) auf das Fassfüllvolumen (DF) zurückzusetzen.

4. Wenn Sie den Ansaugmodus verlassen möchten,

drücken Sie (I). Das Ansaugsymbol erlischt, und die LED hört auf zu blinken. Der Bildschirm kehrt in den Ausführungsmodus zurück [\(ABB. 19\)](#page-24-4).

5. Wenn Sie in den Setupmodus gelangen möchten,

drücken Sie (I) und halten Sie die Taste 3 Sekunden lang gedrückt.

### <span id="page-25-1"></span>**Setupmodus**

Wenn innerhalb einer Minute nach dem Wechsel in den Setupbildschirm keine Taste gedrückt wird, kehrt das System in den Ausführungsmodus ([ABB.](#page-24-4)  [19](#page-24-4)) zurück).

Siehe [ABB. 16.](#page-23-1) Drücken Sie <>>
Vund halten Sie die Taste 3 Sekunden lang gedrückt.

• Wenn kein Passwort zugewiesen wurde (eingestellt auf "0000"), wechselt das System direkt in den Setupbildschirm 1.

### **Paßwortbildschirm**

Wenn ein Passwort zugeordnet wurde (nicht eingestellt auf "0000"), wird der Passwortbildschirm [\(ABB. 21\)](#page-25-3) angezeigt. Geben Sie das Passwort für den Zugriff auf die Setupbildschirme ein.

![](_page_25_Picture_20.jpeg)

**ABB. 21: Passwortbildschirm**

- <span id="page-25-3"></span>1. Wenn Sie ein Passwort eingeben möchten, drücken Sie  $\mathbf{\Sigma}$ , um in den Bearbeitungsmodus zu wechseln.
- 2. Drücken Sie im Bearbeitungsmodus auf  $\boxtimes$ , um von einer Stelle zur nächsten zu gelangen.
- 3. Drücken Sie  $\mathbf{\mathcal{D}}$ , um die richtige Ziffer auszuwählen und gehen Sie danach zur nächsten Stelle über.
- 4. Wenn das Passwort richtig ist und sich der Cursor auf der Stelle ganz rechts befindet,

drücken Sie  $\bigcirc$ , um das Passwort zu übermitteln.

### **Setupbildschirm 1**

Im Setupbildschirm 1 können Sie die Durchlaufzyklenrate (RS) festlegen, den Durchlaufschutz (RT) aktivieren/ deaktivieren, das Pumpenvolumen pro Zyklus (PV) auswählen, die Maßeinheiten für die Fördermenge (FR) auswählen, die Behältergröße (DS) eingeben und das Behälterfüllvolumen (DF) eingeben. Siehe [ABB. 22.](#page-26-0)

- 1. Drücken Sie  $\langle \rangle$ , um zwischen den Feldern im Bildschirm umzuschalten.
- Wenn Sie ein Feld, das Sie bearbeiten wollten,  $\mathbb \mathbb Q$ übersprungen haben, überspringen Sie durch alle weiteren Felder, verlassen Sie den Setupmodus, und öffnen Sie das Setup erneut. Es ist nicht möglich, die Daten in den Setupbildschirmen zu sichern.
- 2. Drücken Sie  $\bigotimes$ , um durch die verfügbaren Werte für die einzelnen Felder zu blättern.
- 3. Drücken Sie ein weiteres Mal  $\bigoplus$ , um den Wert festzulegen und den Cursor zum nächsten Datenfeld zu bewegen.

#### **Durchlaufzyklenrate/Durchlaufschutz aktivieren**

Graco empfiehlt, die Durchlaufzyklenrate  $\mathbb Q$  (RS) auf 60 oder geringer festzulegen. Wählen Sie einen Wert aus, der knapp über der Zyklenrate für die Anwendung liegt.

![](_page_26_Picture_3.jpeg)

Wenn der Durchlaufschutz (RT) aktiviert ist, wird im Setupbildschirm ein ✓ angezeigt. Siehe [ABB. 22.](#page-26-0)

#### **Fördervolumen der Unterpumpe**

Drücken Sie  $\bigotimes$ , um durch die verschiedenen Fördervolumen für die Unterpumpe (PV) in cm<sup>3</sup> pro Zyklus zu blättern. Legen Sie diesen Wert entsprechend der installierten Pumpe fest. Angaben dazu finden Sie in der Anleitung 312706 (engl. 312375) oder auf der Markierung am Zylinder der Unterpumpe.

#### **Maßeinheiten für die Fördermenge**

Drücken Sie  $\boxtimes$ , um durch die verfügbaren Maßeinheiten für die Fördermenge zu blättern. Siehe **Aufschlüsselung** auf Seite [24](#page-23-0). Die ausgewählten Maßeinheiten werden zur Anzeige der Fördermengen und Volumen im Hauptausführungsbildschirm und in den meisten Setupbildschirmen verwendet.

Wählen Sie anfänglich Maßeinheiten aus, die eine einfache Definition der Setupwerte ermöglichen (z. B. Behältervolumen in Gallonen). Kehren Sie dann zurück, und wählen Sie die Maßeinheit für die Fördermenge aus, die im Ausführungsbildschirm angezeigt werden soll. Die definierten Setupwerte werden automatisch umgewandelt.

#### **Behältergröße**

Über DS können Sie die Größe des Materialbehälters angeben.

#### **Behälterfüllvolumen**

Über das Feld für das Behälterfüllvolumen (DF) können Sie das exakte Volumen des im Behälter befindlichen Materials angeben. Nähere Angaben dazu erhalten Sie beim Hersteller. Dieser Wert wird verwendet, um das im Behälter verbliebene Materialvolumen zu bestimmen.

4. Wenn Sie in den Setupbildschirm 2 wechseln möchten, bewegen Sie den Cursor in das Feld für das Behälterfüllvolumen (DF), und drücken Sie

dann ein weiteres Mal auf  $\langle \cdot \rangle$ 

![](_page_26_Figure_16.jpeg)

### <span id="page-26-0"></span>**ABB. 22: Setupbildschirm 1**

### <span id="page-26-2"></span>**Setupbildschirm 2**

Im Setupbildschirm 2 können Sie den Einstellpunkt für den Wartungszähler (MC) festlegen, den Wartungszähler zurücksetzen, die Diagnosecode (EC) aktivieren/ deaktivieren und entscheiden, ob das E7-Behältersymbol (DL) anzeigt, wenn der Füllstand im Behälter niedrig oder wenn der Behälter vollkommen leer ist.

![](_page_26_Figure_20.jpeg)

#### <span id="page-26-1"></span>**ABB. 23: Setupbildschirm 2**

- 1. Drücken Sie  $\bigoplus$ , um zwischen den Feldern im Bildschirm umzuschalten.
- 2. Drücken Sie  $\bigotimes$ , um durch die verfügbaren Werte für die einzelnen Felder zu blättern.
- 3. Drücken Sie ein weiteres Mal  $\langle \mathbf{I} \rangle$ , um den Wert festzulegen und den Cursor zum nächsten Datenfeld zu bewegen.

#### **Wartungszähler**

Über den Einstellpunkt für den Wartungszähler (MC) können Sie den Wartungsplan basierend auf den angezeigten Einheiten festlegen. Wenn des ganze

MS-Feld hervorgehoben ist, drücken Sie auf  $\blacksquare$ . und halten Sie die Taste 3 Sekunden lang gedrückt, um den MC-Wert zurückzusetzen.

- 4. Eine Beschreibung der Diagnosecode E1, E2 und E4 finden Sie auf Seite [30](#page-29-0).
	- Wenn die Diagnoseoptionen E1, E2 und E4  $^{\backslash\!\!\!\!\backslash}$ aktiviert sind, wird im Setupbildschirm ein  $\checkmark$ angezeigt. Siehe [ABB. 23.](#page-26-1)

#### <span id="page-27-0"></span>**Diagnosecode für niedrigen Füllstand im Behälter/leeren Behälter**

Das E7-Behältersymbol kann entweder einen niedrigen Füllstand im Behälter oder einen leeren Behälter darstellen.

**Niedriger Füllstand im Behälter:** Die Einstellung für niedrigen Behälterfüllstand führt zu einer Warnbedingung. Das Symbol wird als ein fast leerer Behälter dargestellt. Die Lichtsäule und die Diagnose-LED signalisieren eine Warnung. Die Pumpe arbeitet weiter.

**Leerer Behälter:** Die Einstellung für leeren Behälter führt zu einer Alarmbedingung. Das Symbol wird als vollkommen leeren Behälter dargestellt. Die Lichtsäule und die Diagnose-LED signalisieren einen Alarm. Die Pumpe wird angehalten.

Drücken Sie  $\sum$ , während E7 ausgewählt ist, um zwischen diesen Optionen umzuschalten.

5. Wenn Sie in den Setupbildschirm 3 wechseln möchten, bewegen Sie den Cursor zur E7-Behältereinstellung, und drücken Sie dann

ein weiteres Mal auf  $\bigcirc$ 

### **Setupbildschirm 3**

Im Setupbildschirm 3 wird oben ein nicht rücksetzbarer allgemeiner Gesamtzähler (GT) angezeigt. Im Setupbildschirm 3 können Sie das Passwort (PW) festlegen, eine Zeitbegrenzung für den Bildschirmschoner (SS) zuordnen und den LCD-Kontrast (CS) einstellen.

![](_page_27_Figure_12.jpeg)

- 1. Drücken Sie  $\bigoplus$ , um zwischen den Feldern im Bildschirm umzuschalten.
- 2. Drücken Sie  $\sum$ , um durch die verfügbaren Werte für die einzelnen Felder zu blättern.
- 3. Drücken Sie ein weiteres Mal  $\bigoplus$ , um den Wert festzulegen und den Cursor zum nächsten Datenfeld zu bewegen.
- Der Bildschirmschoner schaltet die Hintergrundbeleuchtung der LCD aus, wenn die angegebene Zeit verstrichen ist. **Eine Einstellung von 0 Minuten wird nicht empfohlen,** da dadurch der Bildschirmschoner ausgeschaltet wird und die Hintergrundbeleuchtung der LCD immer eingeschaltet bleibt.

Wenn sich der Cursor im Kontrasteinstellungsfeld befindet, drücken Sie  $\bigotimes$ , um den Kontrast zu erhöhen (+) bzw. zu schwächen (-).

- 4. Wenn Sie in den Ausführungsbildschirm wechseln möchten, bewegen Sie den Cursor zur Kontrasteinstellung, und drücken Sie dann
	- ein weiteres Mal auf  $\bigoplus$ . Wenn Sie aus dem Ansaugmodus in den Setupmodus gewechselt sind, kehren Sie zu jenem Modus zurück.

## <span id="page-28-0"></span>**Diagnosemodus**

### **Diagnose**

Remote DataTrak ist in der Lage, verschiedene Probleme des Zufuhrsystems zu erkennen. Wenn der Monitor ein Problem feststellt, blinkt die LED (B, [ABB. 16\)](#page-23-1), und auf der Anzeige erscheint ein Diagnosecode. Siehe [Tabelle](#page-32-0)  [4](#page-32-0) auf Seite [33.](#page-32-0)

Wenn die zusätzliche Lichtsäule installiert ist, leuchtet oder blinkt ein Licht an der Säule. Siehe [TABELLE 4](#page-32-0).

Der Diagnosebildschirm wird der aktive Bildschirm, solange die Bedingung für den Diagnosecode vorliegt. Siehe [TABELLE 4.](#page-32-0)

Wenn Sie die Diagnose quittieren und in den normalen Betriebsbildschirm zurückkehren möchten, drücken Sie

einmal auf  $\sum$ . Wie Sie einen Diagnosecode löschen können, erfahren Sie in dem Abschnitt, in dem dieser spezifische Code beschrieben wird.

Siehe [ABB. 16.](#page-23-1) Drücken Sie kurz  $\sum$ , um auf die Setupbildschirme zugreifen zu können. Das System wechselt nur in den Diagnosemodus, wenn es aktive Warnungen/Alarme gibt.

### **Bildschirm mit Diagnosecode für Durchlauf**

Siehe [ABB. 25.](#page-28-1) Wenn ein Durchlauf der Pumpe eintritt, wird der Durchlaufbildschirm aktiv, und die Pumpe wird gestoppt.

![](_page_28_Picture_11.jpeg)

### <span id="page-28-1"></span>**ABB. 25: Bildschirm mit Diagnosecode für Durchlauf**

- 1. Beseitigen Sie die Bedingung, die diesen Diagnosecode verursacht. Siehe [TABELLE 4](#page-32-0) auf Seite [33.](#page-32-0)
- 2. Drücken Sie kurz auf  $\bigotimes$ , um den Diagnosecode zu quittieren und zum vorherigen Bildschirm zurückzukehren.
- 3. So löschen Sie den Diagnosecode für Durchlauf:
	- a. Drücken Sie kurz  $\sum$ , um aus dem Ausführungsmodus in den Diagnosemodus zu wechseln ([ABB. 19\)](#page-24-4).
	- b. Drücken Sie kurz  $\bigotimes$ , um zum Diagnosebildschirm für Durchlauf zu blättern oder um zum vorherigen Ausführungsbildschirm zurückzukehren, wenn keine weiteren Diagnosebildschirme aktiv sind.
	- c. Wenn Sie sich im Diagnosebildschirm für

Durchlauf befinden, drücken Sie  $\bigotimes$ , und halten Sie die Taste 3 Sekunden gedrückt, um den Diagnosecode zu löschen und zum nächsten verfügbaren Diagnosebildschirm überzugehen oder um zum vorherigen Ausführungsbildschirm zurückzukehren, wenn keine weiteren Diagnosebildschirme aktiv sind.

### **HINWEIS**

Wenn dieser Diagnosecode gelöscht wird, wird sofort das Druckluft-Magnetventil aktiviert, und dem Druckluftmotor wird Druckluft zugeführt.

Wenn Sie die Durchlaufüberwachung deaktivieren möchten, wechseln Sie in den Setupmodus, und legen Sie den Durchlaufwert auf 0 (null) fest, oder schalten Sie (RT) aus. Siehe [ABB. 22.](#page-26-0)

### <span id="page-29-0"></span>**Bildschirm mit Diagnosecode für auftauchende Pumpe**

Siehe [ABB. 26.](#page-29-1) Wenn die Pumpe auftaucht und der Diagnosecode E1 aktiviert ist, wird der Auftauchbildschirm aktiv.

![](_page_29_Picture_3.jpeg)

<span id="page-29-1"></span>**ABB. 26: Bildschirm mit Diagnosecode für auftauchende Pumpe**

- 1. Drücken Sie kurz  $\bigotimes$ , um den Auftauchbildschirm zu verlassen. Dadurch wird dieser Diagnosecode als dauerhafter Diagnosecode festgelegt. Ein dauerhafter Diagnosecode wird nicht gelöscht, sondern nur quittiert.
- 2. Beseitigen Sie die Bedingung, die diesen Diagnosecode verursacht. Siehe [TABELLE 4](#page-32-0) auf Seite [33](#page-32-0).
- 3. Wenn Sie den Diagnosecode löschen möchten, navigieren Sie zu dem Diagnosebildschirm für auftauchende Pumpe.
	- a. Drücken Sie kurz  $\bigotimes$ , um aus dem Ausführungsmodus in den Diagnosemodus zu wechseln.
	- b. Drücken Sie kurz  $\bigotimes$ , um zum Diagnosebildschirm für auftauchende Pumpe zu blättern oder um zum vorherigen Ausführungsbildschirm zurückzukehren, wenn keine weiteren Diagnosebildschirme aktiv sind.
	- c. Wenn Sie sich im Diagnosebildschirm für auftauchende Pumpe befinden, drücken Sie

**X**, und halten Sie die Taste 3 Sekunden gedrückt, um den Diagnosecode zu löschen und zum nächsten verfügbaren Diagnosebildschirm überzugehen oder um zum vorherigen Ausführungsbildschirm zurückzukehren, wenn keine weiteren Diagnosebildschirme aktiv sind.

### **Bildschirm mit Diagnosecode für untertauchende Pumpe**

Siehe [ABB. 27](#page-29-2). Wenn die Pumpe untertaucht und der Diagnosecode E2 aktiviert ist, wird der Untertauchbildschirm aktiv.

![](_page_29_Picture_14.jpeg)

<span id="page-29-2"></span>**ABB. 27: Bildschirm mit Diagnosecode für untertauchende Pumpe**

- 1. Drücken Sie kurz  $\bigotimes$ , um den Untertauchbildschirm zu verlassen.
- 2. Beseitigen Sie die Bedingung, die diesen Diagnosecode verursacht. Siehe [TABELLE 4](#page-32-0)  auf Seite [33.](#page-32-0)
- 3. Wenn Sie den Diagnosecode löschen möchten, navigieren Sie zu dem Diagnosebildschirm für untertauchende Pumpe.
	- a. Drücken Sie kurz  $\bigotimes$ , um aus dem Ausführungsmodus in den Diagnosemodus zu wechseln.
	- b. Drücken Sie kurz  $\bigotimes$ , um zum Diagnosebildschirm für untertauchende Pumpe zu blättern oder um zum vorherigen Ausführungsbildschirm zurückzukehren, wenn keine weiteren Diagnosebildschirme aktiv sind.
	- c. Wenn Sie sich im Diagnosebildschirm für untertauchende Pumpe befinden, drücken

Sie  $\bigotimes$ , und halten Sie die Taste 3 Sekunden gedrückt, um den Diagnosecode zu löschen und zum nächsten verfügbaren Diagnosebildschirm überzugehen oder um zum vorherigen Ausführungsbildschirm zurückzukehren, wenn keine weiteren Diagnosebildschirme aktiv sind.

### **Bildschirm mit Diagnosecode für getrenntes Magnetventil**

Siehe [ABB. 28.](#page-30-0) Wenn das System feststellt, dass das Druckluftmotor-Magnetventil getrennt ist, und wenn der Diagnosecode E4 aktiviert ist, wird der Bildschirm für getrenntes Magnetventil aktiv.

![](_page_30_Picture_3.jpeg)

## <span id="page-30-0"></span>**ABB. 28: Bildschirm mit Diagnosecode für**

- 1. Drücken Sie kurz auf  $\bigotimes$ , um den Bildschirm für getrenntes Magnetventil zu verlassen.
- 2. Beseitigen Sie die Bedingung, die diesen Diagnosecode verursacht; siehe [TABELLE 4](#page-32-0)  auf Seite [33](#page-32-0).
- 3. Dieser Diagnosecode wird automatisch gelöscht, wenn das System feststellt, dass das Magnetventil wieder zugechaltet ist.

### **Bildschirm mit Diagnosecode für niedrigen Füllstand im Behälter/leerer Behälter.**

Siehe [ABB. 29](#page-30-1) und [ABB. 30.](#page-30-2) Wenn der Sensor für niedrigen Füllstand im Behälter/leeren Behälter auslöst, wird in Abhängigkeit von der ausgewählten Sensoreinstellung der Bildschirm für niedrigen Behälterfüllstand bzw. für leeren Behälter aktiv. Siehe Seite [28](#page-27-0).

![](_page_30_Picture_10.jpeg)

<span id="page-30-1"></span>**getrenntes Magnetventil ABB. 29: Bildschirm mit Diagnosecode für leeren Behälter**

![](_page_30_Picture_12.jpeg)

#### <span id="page-30-2"></span>**ABB. 30. Bildschirm mit Diagnosecode für niedrigen Füllstand im Behälter**

- 1. Drücken Sie kurz  $\sum$ , um den Bildschirm für niedrigen Füllstand im Behälter/leeren Behälter zu verlassen. Dadurch wird dieser Diagnosecode als dauerhafter Diagnosecode festgelegt. Ein dauerhafter Diagnosecode wird nicht gelöscht, sondern nur quittiert.
- 2. Ersetzen Sie den Behälter mit niedrigem Füllstand bzw. den leeren Behälter durch einen vollen Behälter Wenn der Sensor nicht mehr länger einen niedrigen Füllstand oder einen leeren Behälter erkennt, wird der Diagnosecode automatisch gelöscht.

### **Bildschirm mit Diagnosecode für Reed-Relaisfehler**

Siehe [ABB. 31.](#page-31-0)

Wenn das System einen Fehler am Reed-Relais des Druckluftmotors erkennt, wird der Diagnosebildschirm für das Reed-Relais aktiv.

![](_page_31_Picture_4.jpeg)

#### <span id="page-31-0"></span>**ABB. 31. Bildschirm mit Diagnosecode für Reed-Relaisfehler**

- 1. Drücken Sie kurz  $\bigotimes$ , um den Reed-Relais-Diagnosebildschirm zu verlassen.
- 2. Beseitigen Sie die Bedingung, die diesen Diagnosecode verursacht. Siehe [TABELLE 4](#page-32-0) auf Seite [33](#page-32-0).
- 3. Wenn Sie den Diagnosecode löschen möchten, navigieren Sie zum Reed-Relais-Diagnosebildschirm.
	- a. Drücken Sie kurz  $\bigotimes$ , um aus dem Ausführungsmodus in den Diagnosemodus zu wechseln.
	- b. Drücken Sie kurz  $\bigcirc$ , um zum Reed-Relais-Diagnosebildschirm zu blättern oder um zum vorherigen Ausführungsbildschirm zurückzukehren, wenn keine weiteren Diagnosebildschirme aktiv sind.
	- c. Wenn Sie sich im Reed-Relais-Diagnosebildschirm

befinden, drücken Sie  $\bigotimes$ , und halten Sie die Taste 3 Sekunden gedrückt, um den Diagnosecode zu löschen und zum nächsten verfügbaren Diagnosebildschirm überzugehen oder um zum vorherigen Ausführungsbildschirm zurückzukehren, wenn keine weiteren Diagnosebildschirme aktiv sind.

### **Bildschirm für abgelaufenen Wartungszähler**

Siehe [ABB. 32](#page-31-1).

Wenn das System vom Einstellpunkt für die Anzahl von Zyklen/Gallonen/Litern bis 0 zurückgesetzt wurde, wird der Bildschirm für abgelaufenen Wartungszähler aktiv.

![](_page_31_Picture_16.jpeg)

<span id="page-31-1"></span>**ABB. 32. Bildschirm für abgelaufenen Wartungszähler**

- 1. Drücken Sie kurz (), um den Bildschirm für abgelaufenen Wartungszähler zu verlassen.
- 2. Führen Sie die notwendigen Wartungsarbeiten aus.
- 3. Setzen Sie den Wartungszähler zurück. Siehe **Setupbildschirm** 2 auf Seite [27.](#page-26-2)

<span id="page-32-0"></span>![](_page_32_Picture_276.jpeg)

#### **Tabelle 4: Diagnosecodes**

\*LED (B, Seite [24](#page-23-0)) zeigt den Code durch wiederholtes Blinken an; Danach Pause und danach Wiederholung.

<span id="page-33-0"></span>![](_page_33_Figure_1.jpeg)

## **Abmessungen**

![](_page_34_Picture_160.jpeg)

### **Gew.**

Identifizieren Sie mit Hilfe der unten stehenden Tabelle das maximale Gewicht für die jeweilige Folgeplattengröße.

![](_page_34_Picture_161.jpeg)

Auf dem Typenschild (ID) finden Sie das Gewicht des Zufuhrsystems.

![](_page_34_Figure_7.jpeg)

## <span id="page-35-0"></span>**Schematische Darstellung**

### <span id="page-35-1"></span>**Remote DataTrak, Lichtsäule, Sensor für leeren Behälter/niedrigen Füllstand des Behälters**

![](_page_35_Figure_3.jpeg)

## <span id="page-36-0"></span>**Zufuhrsysteme D200S, D200, S20 und D60**

![](_page_36_Picture_1.jpeg)

## **Anweisungen für den Einsatzort**

*Für die ungeheizte Zufuhr von Dichtmitteln und Klebematerialien mit mittlerer bis hoher Viskosität. Nicht zur Verwendung in Gefahrenbereichen geeignet.*

**Sicherheitsinformationen:** Die Anweisungen in diesem Dokument sind gekürzt dargestellt, und sie sind nur zur Information für den Kunden gedacht. Sie ersetzen nicht die entsprechenden Anweisungen in der Betriebsanleitung. Wenn Sie sich hinsichtlich des sicheren und ordnungsgemäßen Betriebs Ihres Geräts unsicher sind, fordern Sie die Betriebsanleitung 313526 von Graco an. Es ist wichtig, dass Sie alle Anweisungen und Gefahren aufmerksam lesen und verstehen, bevor Sie dieses Gerät betreiben.

![](_page_36_Picture_5.jpeg)

#### **GEFAHR DURCH EINDRINGEN DES MATERIALS IN DIE HAUT**

Material, das unter hohem Druck aus der Pistole, aus undichten Schläuchen oder beschädigten Komponenten austritt, kann in die Haut eindringen. Diese Art von Verletzungen sieht unter Umständen lediglich wie ein einfacher Schnitt aus. Es handelt sich aber tatsächlich um schwere Verletzungen, die eine Amputation zur Folge haben können. **Suchen Sie sofort einen Arzt auf.**

- Pistole niemals gegen Personen oder Körperteile richten.
- Nicht die Hand über die Spritzdüse legen.
- Undichte Stellen nicht mit der Hand, dem Körper, einem Handschuh oder Lappen zuhalten oder umlenken.
- Führen Sie keine Spritzarbeiten durch, wenn kein Düsenschutz und kein Abzugsschutz installiert sind.
- Verriegeln Sie den Abzug, wenn Sie gerade nicht spritzen.
- Stets die in dieser Betriebsanleitung beschriebene **Druckentlastung** ausführen, wenn die Spritzarbeiten beendet werden und bevor die Geräte gereinigt, überprüft oder gewartet werden.

### **GEFAHR DURCH BEWEGLICHE TEILE**

Bewegliche Teile können Finger oder andere Körperteile einklemmen oder abtrennen.

- Halten Sie sich von beweglichen Teilen fern.
- Betreiben Sie das Gerät niemals mit abgenommenen Schutzabdeckungen.

### **GEFAHR DURCH VERSPRITZEN**

Beim Ausblasen der Platte kann es zu Verspritzungen kommen.

• Verwenden Sie beim Entfernen des Behälters den minimal möglichen Luftdruck.

**PERSÖNLICHE SCHUTZAUSRÜSTUNG**

Wenn Sie das Gerät verwenden, Wartungsarbeiten daran durchführen oder sich einfach im Arbeitsbereich aufhalten, müssen Sie eine entsprechende Schutzkleidung tragen, um sich vor schweren Verletzungen zu schützen. Der Umgang mit diesem Gerät erfordert unter anderem folgende Schutzvorrichtungen:

- Schutzbrillen
- Schutzkleidung und Atemschutzgerät nach den Empfehlungen der Material- und Lösungsmittelhersteller
- Handschuhe
- Gehörschutz

## <span id="page-36-1"></span>**Starten und Einstellen der Ram**

![](_page_36_Picture_29.jpeg)

Durch bewegliche Teile können Finger eingeklemmt oder abgetrennt werden. Halten Sie die Finger und Hände vom Pumpeneinlass, von der Folgeplatte und von der Fasslippe fern, wenn die Pumpe arbeitet oder die Ram sich hebt oder senkt.

- 1. Schließen Sie alle Druckluftregler und Druckluftventile.
- 2. Öffnen Sie den Hauptdruckluftschieber, und stellen Sie den Ram-Druckluftregler auf 0,28 Mpa (40 psi, 2,8 Bar) ein. Bringen Sie das Richtungsventil in die UP-(Aufwärts)-Position und lassen Sie die Ram auf volle Höhe ausfahren. **2-Tasten-Verriegelung:** Wenn das System über diese Funktion verfügt, stoppt die Ram, wenn sie sich der obersten Position nähert. Drücken Sie beide Knöpfe, und halten Sie diese niedergedrrückt, um die Ram vollständig anzuheben.
- 3. Schmieren Sie die Dichtungen der Folgeplatte mit Fett oder einem anderen Schmiermittel, das für das zu pumpende Material geeignet ist.
- 4. Entfernen Sie den Behälterdeckel, und glätten Sie die Materialoberfläche mit einer Abziehlatte.
- 5. Stellen Sie einen vollen Behälter in die Ram-Basis, schieben Sie ihn bis zu den Stoppern nach hinten, und richten Sie ihn mittig unter der Folgeplatte aus.
- Um eine Beschädigung der Folgeplattendichtungen zu verhindern, sollten Sie keine verbeulten oder beschädigten Behälter verwenden.
- 6. Entfernen Sie den Ablassstopfen aus der Entlüftungsöffnung an der Folgeplatte.
- 7. Bringen Sie das Richtungsventil in die DOWN-(Abwärts)-Position und senken Sie die Ram ab, bis Material an der Oberseite der Entlüftungsöffnung an der Folgeplatte zu sehen ist. Stellen Sie den Ram-Druckluftregler nach Bedarf ein. Bringen Sie das Richtungsventil in die neutrale Position, und schließen Sie die Entlüftungsöffnung an der Folgeplatte. **2-Tasten-Verriegelung:** Wenn das System über diese Funktion verfügt, halten Sie beide Knöpfe gedrückt, um mit dem Absenken der Ram zu beginnen.

## <span id="page-37-0"></span>**Starten und Einstellen der Pumpe**

![](_page_37_Picture_2.jpeg)

- Pumpe, wenn Sie die Pistole/das Verteilerventil öffnen bzw. schließen. In einem Zirkulationssystem erhöht oder verringert die Pumpe die. Geschwindigkeit bei Bedarf, bis die Druckluftzufuhr geschlossen wird.
- 9. Verwenden Sie den Regler für den Druckluftmotor zum Steuern der Pumpengeschwindigkeit und des Materialdrucks. Verwenden Sie immer den niedrigstmöglichen Druck, der erforderlich ist, um die gewünschten Ergebnisse zu erzielen. Höhere Drücke führen zu vorzeitigem Verschleiß der Spitze/Düse und der Pumpe.

## <span id="page-37-1"></span>**Wechseln der Behälter**

![](_page_37_Picture_6.jpeg)

- 1. Schließen Sie den Schieber für den Druckluftmotor, um die Pumpe zu stoppen.
- 2. Bringen Sie das Ram-Richtungsventil in die UP-(Aufwärts)-Position, um die Folgeplatte anzuheben, und drücken Sie sofort den Ausblasknopf, bis die Folgeplatte vollständig außerhalb des Behälters ist. Verwenden Sie den niedrigstmöglichen Luftdruck, der erforderlich ist, um die Folgeplatte aus dem Fass zu drücken.

![](_page_37_Picture_9.jpeg)

Durch einen übermäßig hohen Luftdruck im Materialbehälter könnte der Behälter platzen, wodurch schwere Verletzungen verursacht werden könnten. Die Folgeplatte muss sich frei aus dem Behälter herausziehen lassen. Verwenden Sie Druckluft zum Ausblasen von Behältern niemals bei einem beschädigten Behälter.

- 3. Lassen Sie den Ausblasknopf los, und heben Sie die Ram auf volle Höhe an. **2-Tasten-Verriegelung:** Wenn das System über<br>diese Funktion verfügt, stoppt die Ram, wenn sie sich der obersten Position nähert. Drücken Sie beide Knöpfe, und halten Sie diese niedergedrückt, um die Ram vollständig anzuheben.
- 4. Entfernen Sie den leeren Behälter.
- 5. Untersuchen Sie die Folgeplatte und entfernen Sie gegebenenfalls darauf verbliebenes Material oder Materialansammlungen.
- 6. Gehen Sie zu Schritt 4 im Abschnitt "Starten und Einstellen der Ram" über.

### <span id="page-37-2"></span>**Remote-DataTrak-Betrieb Schlüsselfunktionen im Ausführungsmodus**

- 1. Wenn Sie in den Ansaugmodus gelangen möchten, drücken Sie kurz auf  $\Phi$ .
	- Wenn ein neuer Behälter installiert ist und sich das Gerät im Ansaugmodus befindet, drücken

Sie **29** und halten Sie die Taste gedrückt, um das verbliebene Volumen im Behälter auf das Behältervolumen zurückzusetzen.

b. Wenn Sie den Ansaugmodus verlassen möchten,

drücken Sie  $\mathbf \Psi$ . Das Ansaugsymbol erlischt, und die LED hört auf zu blinken. Der Bildschirm kehrt in den Ausführungsmodus zurück.

- 2. Wenn Sie aus dem Ausführungsmodus heraus den Auftragsgesamtzähler zurücksetzen möchten, drücken Sie  $\boxtimes$  und halten Sie die Taste 3 Sekunden lang gedrückt.
- 3. Wenn Sie in den Setupmodus gelangen möchten, drücken Sie  $\Phi$  und halten Sie die Taste 3 Sekunden lang gedrückt.
- 4. Wenn Sie in den Diagnosemodus gelangen möchten, drücken Sie kurz  $\boxtimes$ . Das System wechselt nur in den Diagnosemodus, wenn es aktive Warnungen/Alarme gibt.

## <span id="page-38-0"></span>**L20c Zufuhrsysteme Anweisungen für den Einsatzort**

![](_page_38_Picture_1.jpeg)

*Für die ungeheizte Zufuhr von Dichtmitteln und Klebematerialien mit mittlerer bis hoher Viskosität. Nicht zur Verwendung in Gefahrenbereichen geeignet.*

**Sicherheitsinformationen:** Die Anweisungen in diesem Dokument sind gekürzt dargestellt, und sie sind nur zur Information für den Kunden gedacht. Sie ersetzen nicht die entsprechenden Anweisungen in der Betriebsanleitung. Wenn Sie sich hinsichtlich des sicheren und ordnungsgemäßen Betriebs Ihres Geräts unsicher sind, fordern Sie die Betriebsanleitung 313526 von Graco an. Es ist wichtig, dass Sie alle Anweisungen und Gefahren aufmerksam lesen und verstehen, bevor Sie dieses Gerät betreiben.

![](_page_38_Picture_4.jpeg)

#### **GEFAHR DURCH EINDRINGEN DES MATERIALS IN DIE HAUT**

Material, das unter hohem Druck aus der Pistole, aus undichten Schläuchen oder

beschädigten Komponenten austritt, kann in die Haut eindringen. Diese Art von Verletzungen sieht unter Umständen lediglich wie ein einfacher Schnitt aus. Es handelt sich aber tatsächlich um schwere Verletzungen, die eine Amputation zur Folge haben können. **Suchen Sie sofort einen Arzt auf.**

- - Pistole niemals gegen Personen oder Körperteile richten.
	- Nicht die Hand über die Spritzdüse legen.
	- Undichte Stellen nicht mit der Hand, dem Körper, einem Handschuh oder Lappen zuhalten oder ablenken.
	- Führen Sie keine Spritzarbeiten durch, wenn kein Düsenschutz und kein Abzugsschutz installiert sind.
	- Verriegeln Sie den Abzug, wenn Sie gerade nicht spritzen.
	- Stets die in dieser Betriebsanleitung beschriebene **Druckentlastung** ausführen, wenn die Spritzarbeiten beendet werden und bevor die Geräte gereinigt, überprüft oder gewartet werden.

#### **GEFAHR DURCH BEWEGLICHE TEILE**

**B** Bewegliche Teile können Finger oder andere Körperteile einklemmen oder abtrennen.

- Halten Sie sich von beweglichen Teilen fern.
- Betreiben Sie das Gerät niemals mit abgenommenen Schutzabdeckungen.

![](_page_38_Picture_19.jpeg)

**GEFAHR DURCH VERSPRITZEN**

Beim Ausblasen der Platte kann es zu Verspritzungen kommen.

• Verwenden Sie beim Entfernen des Fasses den minimal möglichen Luftdruck.

![](_page_38_Picture_23.jpeg)

**PERSÖNLICHE SCHUTZAUSRÜSTUNG**

Wenn Sie das Gerät verwenden, Wartungsarbeiten daran durchführen oder sich einfach im Arbeitsbereich aufhalten, müssen Sie eine entsprechende Schutzkleidung tragen, um sich vor schweren Verletzungen zu schützen. Der Umgang mit diesem Gerät erfordert unter anderem

folgende Schutzvorrichtungen:

- Schutzbrillen
- Schutzkleidung und Atemschutzgerät nach den Empfehlungen der Material- und Lösungsmittelhersteller
- Handschuhe
- Gehörschutz

## <span id="page-38-1"></span>**Starten und Einstellen der Ram**

![](_page_38_Picture_32.jpeg)

Durch bewegliche Teile können Finger eingeklemmt oder abgetrennt werden. Halten Sie die Finger und Hände vom Pumpeneinlass, von der Folgeplatte und von der Fasslippe fern, wenn die Pumpe arbeitet oder die Ram sich hebt oder senkt.

- 1. Schließen Sie alle Druckluftregler und Druckluftventile.
- 2. Bringen Sie das Heberrichtungsventil in die UP-(Aufwärts)-Position und lassen Sie die Ram auf volle Höhe ausfahren.
- 3. Schmieren Sie die Dichtungen der Folgeplatte mit Fett oder einem anderen Schmiermittel, das für das zu pumpende Material geeignet ist.
- 4. Entfernen Sie den Behälterdeckel, und glätten Sie die Materialoberfläche mit einer Abziehlatte.
- 5. Stellen Sie einen vollen Behälter in die Ram-Basis, schieben Sie ihn bis zu den Stoppern nach hinten, und richten Sie ihn mittig unter der Folgeplatte aus.
- Um eine Beschädigung der Folgeplattendichtungen zu verhindern, sollten Sie keine verbeulten oder beschädigten Behälter verwenden.
- 6. Entfernen Sie den Ablassstopfen aus der Entlüftungsöffnung an der Folgeplatte.
- 7. Bringen Sie das Heberrichtungsventil in die DOWN-(Abwärts)-Position und senken Sie die Ram solange ab, bis Material in der Entlüftungsöffnung an der Folgeplatte zu sehen ist. Schließen Sie die Entlüftungsöffnung an der Folgeplatte.

## <span id="page-39-0"></span>**Starten und Einstellen der Pumpe**

![](_page_39_Picture_2.jpeg)

7. Wenn die Pumpe nicht ordnungsgemäß angesaugt hat, öffnen Sie das Pumpenentlüftungsventil leicht. Verwenden Sie die Entlüftungsöffnung an der Unterseite des Ventils als Ansaugventil, bis Material in der Öffnung zu sehen ist. Schließen Sie den Stopfen.

Verwenden Sie beim Entlüften der Pumpe immer den niedrigstmöglichen Materialdruck.

- 8. Wenn die Pumpe und die Leitungen vorgefüllt sind, und wenn der vorliegende Druck und die zugeführte Menge angemessen sind, startet und stoppt die Pumpe, wenn Sie die Pistole/das Verteilerventil öffnen bzw. schließen. In einem Zirkulationssystem erhöht oder verringert die Pumpe die Geschwindigkeit bei Bedarf, bis die Druckluftzufuhr geschlossen wird.
- 9. Verwenden Sie den Regler für den Druckluftmotor zum Steuern der Pumpengeschwindigkeit und des Materialdrucks. Verwenden Sie immer den niedrigstmöglichen Druck, der erforderlich ist, um die gewünschten Ergebnisse zu erzielen. Höhere Drücke führen zu vorzeitigem Verschleiß der Spitze/ Düse und der Pumpe.

## <span id="page-39-1"></span>**Wechseln der Behälter**

![](_page_39_Figure_8.jpeg)

- 1. Schalten Sie den Schieber für den Druckluftmotor aus, um die Pumpe anzuhalten.
- 2. Bringen Sie das Ram-Richtungsventil in die UP-(Aufwärts)-Position, um die Folgeplatte anzuheben, und drücken Sie sofort den Ausblasknopf, bis die Folgeplatte vollständig außerhalb des Fasses ist. Verwenden Sie den niedrigstmöglichen Luftdruck, der erforderlich ist, um die Folgeplatte aus dem Behälter zu drücken.

![](_page_39_Picture_11.jpeg)

Durch einen übermäßig hohen Luftdruck im Materialbehälter könnte der Behälter platzen, wodurch schwere Verletzungen verursacht werden könnten. Die Folgeplatte muss sich frei aus dem Behälter herausziehen lassen. Verwenden Sie Druckluft zum Ausblasen von Behältern niemals bei einem beschädigten Behälter.

- 3. Lassen Sie den Ausblasknopf los, und heben Sie die Ram auf volle Höhe an.
- 4. Entfernen Sie den leeren Behälter.
- 5. Untersuchen Sie die Folgeplatte und entfernen Sie gegebenenfalls darauf verbliebenes Material oder Materialansammlungen.
- 6. Gehen Sie zu Schritt 4 im Abschnitt "Starten und Einstellen der Ram" über.

## <span id="page-40-0"></span>**Technische Daten**

![](_page_40_Picture_226.jpeg)

## <span id="page-41-0"></span>**Graco Standard-Garantie**

Graco garantiert, dass alle in diesem Dokument erwähnten Geräte, die von Graco hergestellt worden sind und den Namen Graco tragen, zum Zeitpunkt des Verkaufs an den Erstkäufer frei von Material- und Verarbeitungsschäden sind. Mit Ausnahme einer speziellen, erweiterten oder eingeschränkten Garantie, die von Graco bekannt gegeben wurde, garantiert Graco für eine Dauer von zwölf Monaten ab Kaufdatum die Reparatur oder den Austausch aller Teile, die von Graco als defekt anerkannt werden. Diese Garantie ist nur dann gültig, wenn das Gerät unter Beachtung der schriftlichen Empfehlungen installiert, betrieben und gewartet wird.

Diese Garantie erstreckt sich nicht auf allgemeinen Verschleiß, Fehlfunktionen, Beschädigungen oder Verschleiß aufgrund fehlerhafter Installation, falscher Anwendung, Abrieb, Korrosion, inadäquater oder falscher Wartung, Vernachlässigung, Unfall, Durchführung unerlaubter Veränderungen oder Einbau von Teilen, die keine Original-Graco-Teile sind, und Graco kann für derartige Fehlfunktionen, Beschädigungen oder Verschleiß nicht haftbar gemacht werden. Ebensowenig kann Graco für Fehlfunktionen, Beschädigungen oder Verschleiß aufgrund einer Inkompatibilität von Graco-Geräten mit Strukturen, Zubehörteilen, Geräten oder Materialien anderer Hersteller oder durch falsche Bauweise, Herstellung, Installation, Betrieb oder Wartung von Strukturen, Zubehörteilen, Geräten oder Materialien anderer Hersteller haftbar gemacht werden.

Diese Garantie gilt unter der Bedingung, daß das Gerät, für welches die Garantieleistungen beansprucht werden, kostenfrei an einen autorisierten Graco-Kindendienst geschickt wird, um den beanstandeten Schaden bestätigen zu lassen. Wird der beanstandete Schaden bestätigt, so wird jedes schadhafte Teil von Graco kostenlos repariert oder ausgetauscht. Das Gerät wird kostenfrei an den Originalkäufer zurückgeschickt. Sollte sich bei der Überprüfung des Geräts kein Material- oder Herstellungsfehler nachweisen lassen, so werden die Reparaturen zu einem angemessenen Preis durchgeführt, der die Kosten für Ersatzteile, Arbeit und Transport umfasst.

#### **DIESE GARANTIE HAT AUSSCHLIESSENDE GÜLTIGKEIT UND GILT AN STELLE VON JEGLICHEN ANDEREN GARANTIEN, SEIEN SIE AUSDRÜCKLICH ODER IMPLIZIT, UND ZWAR EINSCHLIESSLICH, JEDOCH NICHT AUSSCHLIESSLICH, DER GARANTIE, DASS DIE WAREN VON DURCHSCHNITTLICHER QUALITÄT UND FÜR DEN NORMALEN GEBRAUCH SOWIE FÜR EINEN BESTIMMTEN ZWECK GEEIGNET SIND**.

Gracos einzige Verpflichtung sowie das einzige Rechtsmittel des Käufers bei Nichteinhaltung der Garantiepflichten ergeben sich aus dem oben Dargelegten. Der Käufer erkennt an, dass kein anderes Rechtsmittel (einschließlich, jedoch nicht ausschließlich Schadenersatzforderungen für Gewinnverluste, nicht zustande gekommene Verkaufsabschlüsse, Verletzungen von Personen oder Sachschäden oder andere Folgeschäden) zulässig ist. Eine Kündigung der Garantiepflicht muss innerhalb von zwei (2) Jahren ab Kaufdatum geltend gemacht werden.

**GRACO ERSTRECKT SEINE GARANTIE NICHT AUF ZUBEHÖRTEILE, GERÄTE, MATERIALIEN ODER KOMPONENTEN, DIE VON GRACO VERKAUFT, ABER NICHT VON GRACO HERGESTELLT WERDEN, UND GEWÄHRT DARAUF KEINERLEI IMPLIZIERTE GARANTIE BEZÜGLICH DER VERMARKTUNGSFÄHIGKEIT UND EIGNUNG FÜR EINEN BESTIMMTEN ZWECK**. Diese von Graco verkauften, aber nicht von Graco hergestellten Teile (wie zum Beispiel Elektromotoren, Schalter, Schläuche usw.) unterliegen den Garantieleistungen der jeweiligen Hersteller. Graco unterstützt die Käufer bei der Geltendmachung eventueller Garantieansprüche nach eigenem Ermessen.

Auf keinen Fall kann Graco für indirekte, zufällig entstandene, spezielle oder Folgeschäden haftbar gemacht werden, die sich aus der Lieferung von Geräten durch Graco unter diesen Bestimmungen ergeben, oder der Lieferung, Leistung oder Verwendung irgendwelcher Produkte oder anderer Güter, die unter diesen Bestimmungen verkauft werden, sei es aufgrund eines Vertragsbruches, eines Garantiebruches, einer Fahrlässigkeit von Graco oder sonstigem.

#### **FOR GRACO CANADA CUSTOMERS**

The Parties acknowledge that they have required that the present document, as well as all documents, notices and legal proceedings entered into, given or instituted pursuant hereto or relating directly or indirectly hereto, be drawn up in English. Les parties reconnaissent avoir convenu que la rédaction du présente document sera en Anglais, ainsi que tous documents, avis et procédures judiciaires exécutés, donnés ou intentés, à la suite de ou en rapport, directement ou indirectement, avec les procédures concernées.

## <span id="page-41-1"></span>**Graco Information**

Besuchen Sie www.graco.com, um das Neueste über Produkte von Graco in Erfahrung zu bringen.

*FÜR BESTELLUNGEN: Bitte kontaktieren Sie Ihren Graco-Vertragshändler oder rufen Sie Graco an, um sich über einen Händler in Ihrer Nähe zu informieren.* **Telefonnr.:** 612-623-6921 **oder gebührenfrei:** 1-800-328-0211 **Fax:** 612-378-3505

> *Die in dieser Dokumentation enthaltenen Daten entsprechen dem Stand zum Zeitpunkt der Drucklegung. Graco behält sich das Recht vor, zu jeder Zeit unangekündigte Änderungen vornehmen zu können.*

> > *This manual contains German. MM 313526*

**Graco Unternehmenszentrale:** Minneapolis **Internationale Büros:** Belgien, China, Japan, Korea

**GRACO INC. P.O. BOX 1441 MINNEAPOLIS, MN 55440-1441** www.graco.com